## **164**

# CICS

*July 1999*

#### In this issue

- 3 The CICS Web Interface serving objects
- [18 Simplifying CICS to JES2 spool](#page-2-0) functions
- [25 Dealing with program abends](#page-17-0)
- 39 Displaying CPU usage by TCB [part 2](#page-24-0)
- [47 High-values for CSP transactions](#page-38-0)
- 48 CICS news

[© Xephon plc 1999](#page-47-0)

### **CICS Update**

#### **Published by**

Xephon 27-35 London Road Newbury Berkshire RG14 1JL England Telephone: 01635 38030 From USA: 01144 1635 38030 E-mail: info@xephon.com

#### **North American office**

Xephon/QNA 1301 West Highway 407, Suite 201-405 Lewisville, TX 75077-2150 USA Telephone: 940 455 7050

#### **Contributions**

Articles published in *CICS Update* are paid for at the rate of £170 (\$250) per 1000 words and £90 (\$140) per 100 lines of code for original material. To find out more about contributing an article, without any obligation, please contact us at any of the addresses above and we will send you a copy of our *Notes for Contributors*.

#### *CICS Update* **on-line**

Code from *CICS Update* can be downloaded from our Web site at http://www.xephon. com; you will need the user-id shown on your address label.

#### **Editor**

Robert Burgess

#### **Disclaimer**

Readers are cautioned that, although the information in this journal is presented in good faith, neither Xephon nor the organizations or individuals that supplied information in this journal give any warranty or make any representations as to the accuracy of the material it contains. Neither Xephon nor the contributing organizations or individuals accept any liability of any kind howsoever arising out of the use of such material. Readers should satisfy themselves as to the correctness and relevance to their circumstances of all advice, information, code, JCL, and other contents of this journal before making any use of it.

#### **Subscriptions and back-issues**

A year's subscription to *CICS Update*, comprising twelve monthly issues, costs £175.00 in the UK; \$270.00 in the USA and Canada; £181.00 in Europe; £187.00 in Australasia and Japan; and £185.50 elsewhere. In all cases the price includes postage. Individual issues, starting with the January 1994 issue, are available separately to subscribers for £16.00 (\$23.50) each including postage.

© Xephon plc 1999. All rights reserved. None of the text in this publication may be reproduced, stored in a retrieval system, or transmitted in any form or by any means, without the prior permission of the copyright owner. Subscribers are free to copy any code reproduced in this publication for use in their own installations, but may not sell such code or incorporate it in any commercial product. No part of this publication may be used for any form of advertising, sales promotion, or publicity without the written permission of the publisher. Copying permits are available from Xephon in the form of pressure-sensitive labels, for application to individual copies. A pack of 240 labels costs  $$36$  (£24), giving a cost per copy of 15 cents (10 pence). To order, contact Xephon at any of the addresses above. *Printed in England.*

#### <span id="page-2-0"></span>**The CICS Web Interface – serving objects**

After installing the CICS Web Interface (CWI) feature on a CICS 4.1 (or higher) region, the need for a general object server utility soon becomes clear. (The term 'object' is meant to denote, but is not limited to, entities such as HTML pages, JPEG/GIF images, or plain text files.) The object server should exploit APAR PQ08889, which removes the 32KB limit on data outbound from the CWI. It is also often desirable to support the passing of a token amongst HTML pages, provided they contain a set keyword name for the token, delimited by an ampersand  $(\&)$  and a semicolon (;). This article explains the steps that can be taken to achieve this and provides the source code for such an object server.

Note: the phrase 'object server' or 'object server program' should be taken to mean the object server program provided by this article. You should also be aware that there are significant benefits to serving binary objects like JPEG/GIF images from the MVS Web server available in an OS/390 Open Edition environment versus doing so over the CWI.

If/when this is done, the object server mechanism provided would not necessarily need modification, and hopefully this article is written to make any adjustments fairly easy and straightforward.

#### ASSUMPTIONS

To keep this article to a reasonable length, certain assumptions must be made regarding the CWI. These assumptions are:

- The reader has knowledge of the CWI-by having installed it and/ or started writing CWI applications. Familiarity with the *CICS Web Interface Guide* is expected.
- If the reader is a systems programmer, the function and purpose of a CWI analyser program is understood.
- If the reader is writing CWI applications, the use of the template manager utility and symbol lists is understood.
- The reader understands what is meant by a converter program,

alias tranid, server program, and token (query\_string), as applied to a CWI URL.

• The reader is familiar with the Template Manager PDS defined to DDname DFHHTML in a CWI region's start-up JCL and knows how to FTP a binary object into DFHHTML.

#### URL CONSIDERATIONS

A CWI URL, as described by the *CICS Web Interface Guide,* is typically formatted as follows:

```
http://Host:CICS_Port/Converter_Pgm/Alias_Tranid/Server_Pgm{?token}
```
The object server program, named JCHWBOS, is invoked as what might be called a 'stand-alone' converter program in a CWI URL using the above format. The URL for the object server is:

```
http://Host:CICS_Port/JCHWBOS/Obj_Tranid/Obj_Filename{?token}
```
where:

• 'Obj\_Tranid' (specified in the Alias\_Tranid field of the URL) is used to indicate the type and size of the object to be served. Obj Tranid may be one of several arbitrarily named alias tranids specifically defined for use with the object server. The first three characters of Obj\_Tranid indicate the type of object, and the fourth character, if a 'B', indicates the object is larger than 32KB. For the supplied object server, Obj Tranid may be one of the alias transactions listed in Figure 1, defined for the object indicated.

Note: The transaction IDs will be explicitly referenced in the analyser and the object server programs.

- 'Obj Filename' (specified in the Server Pgm field of the URL) is used to name the object to be served. That is, it is equal to the name of the template manager PDS (DFHHTML) member that houses the object to be served.
- '?token' may optionally be specified. If the object server is asked to serve HTML, it gives a symbol list for the token to the template manager before the HTML is fetched. If there is no token, the keyword (QUERY\_STRING) for the token in the symbol list will be assigned a null value. If a token exists then the keyword will

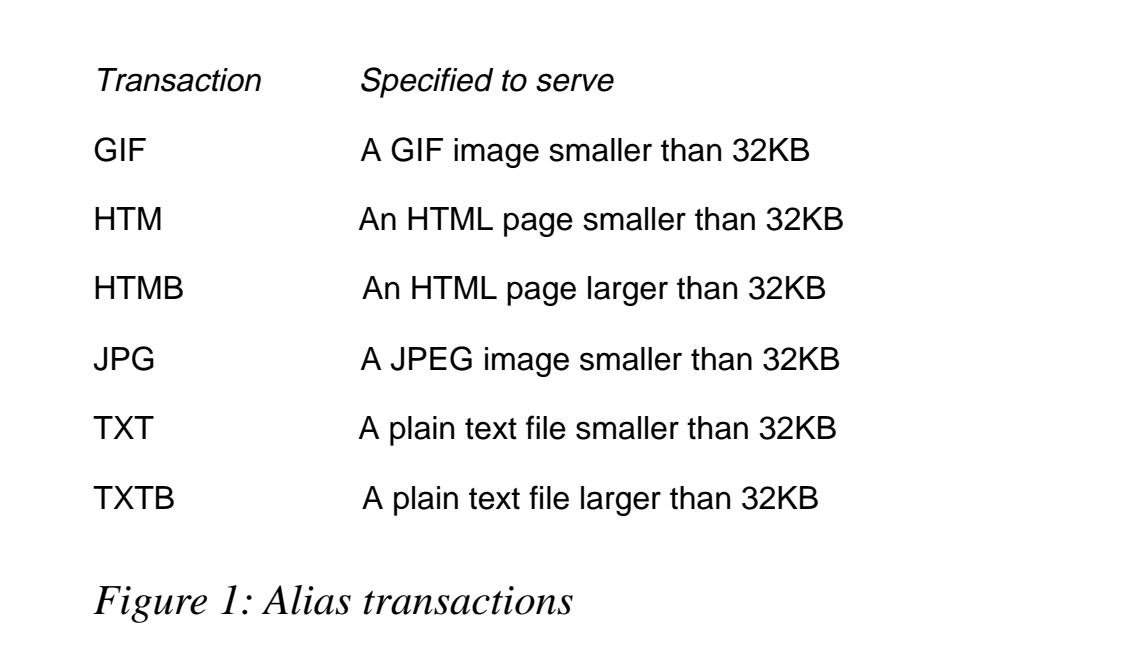

be assigned the value of the token. Since this ensures the keyword QUERY\_STRING (delimited by an ampersand and semicolon in the HTML) will always be either nulled or valued, it permits QUERY\_STRING to be specified in an HTML page regardless of whether the application requires it.

Sample object server URLs follow:

• To serve JPEG image BANNER1 from the DFHHTML PDS:

**http://Host:CICS\_Port/JCHWBOS/JPG/BANNER1**

• To serve GIF image BANNER2 from the DFHHTML PDS:

**http://Host:CICS\_Port/JCHWBOS/GIF/BANNER2**

- To serve HTML page HTMLPG1 from the DFHHTML PDS: **http://Host:CICS\_Port/JCHWBOS/HTM/HTMLPG1**
- To serve plain text file TXTFILE1 from the DFHHTML PDS: **http://Host:CICS\_Port/JCHWBOS/TXT/TXTFILE1**
- To serve HTML page HBIG (larger than 32KB) from the DFHHTML PDS:

**http://Host:CICS\_Port/JCHWBOS/HTMB/HBIG**

• The following URL will serve HTML page HX601 from the DFHHTML PDS and substitute the token indicated for symbol list keyword '&QUERY\_STRING;' in HX601:

**http://Host:CICS\_Port/JCHWBOS/HTM/HX6Ø1?aABR549z**

#### RESOURCE DEFINITIONS

You will need to create resource definitions in the CSD file for the object server and transactions to indicate the type and size of objects to be served. The following is a suggested definition for the object server program. Note that attributes allowed to default may not be shown.

```
PROGram : JCHWBOS
Group : your_local_CWI_group
DEscription : CWI OBJECT SERVER
Language : Cobol
DAtalocation : Any
EXECKey : User
```
To support the object server supplied, a definition should be created for tranids GIF, JPG, HTM, HTMB, TXT, and TXTB. With the exception of the tranid, and perhaps a description entered for it, all the definitions would look alike. The following is a suggested template for the transaction definitions. Note that attributes allowed to default may not be shown.

```
TRANSaction : ????
Group : your_local_CWI_group
DEscription : ALIAS TRANID FOR OBJ SERVER PGM TO SERVE ???? OBJ
PROGram : DFHWBA
PROFile : DFHCICST
TASKDATALoc : Any
TASKDATAKey : User
PRIOrity : 255
```
Ensure that access to the transactions defined above is made available to everyone who will need to use them. For instance, you may want them defined to a security profile granting READ access to anyone having access to the CWI region.

#### DFHHTML CONSIDERATIONS

The object server uses the CWI template manager utility to obtain the object it is to serve from the template manager PDS. The template manager PDS is defined to DDname DFHHTML in your CICS region's start-up JCL. If you have not defined a DFHHTML PDS you can use the guidelines below to do so. Regardless, you may find the information below useful.

In order to serve a binary object such as a JPEG or GIF image up to 32KB, it is suggested DFHHTML be defined with RECFM=VB, BLKSIZE=32604, and LRECL=32600. The reason the sizes do not precisely reflect 32KB is because the images will be served as part of an HTTP response, and there must be room for its headers. If you care to calculate exactly how big your headers will ever be, you may be able to squeeze another 80 or so bytes out for the image, but you may find cutting it that close can cause headaches later when you find, for some reason, you need a few more bytes for the headers.

You may have noticed previously there were no 'B' tranids defined for GIF/JPEG objects larger than 32KB. Now you may also be wondering how what was said in the introduction about sending outbound data larger than 32KB is applicable to image objects. Such objects are special in this regard. This is because a binary object greater than 32KB, put into DFHHTML, will reside there as a multi-line member. And when the template manager fetches a member from DFHHTML it will append CR/LF (carriage return, line feed) bytes to the end of each line in the member. This is OK for HTML or plain text files, but obviously not so for binary objects.

Although an object server may be coded to account for this situation, the supplied object server was not, for several reasons. One is that, for business needs, 32KB is normally ample room for an image.

Another reason is that it's very likely you will, if you haven't already, evolve to using an MVS Web server (eg Domino Go Webserver for OS/390) as a centralized server for your binary objects. But the main reason is that the code to do so is not easily written in COBOL. Although the object server could have been provided in Assembler, a supplementary goal of this article is to assist COBOL programmers by example with writing CWI applications. For those interested, a short follow-on article is planned on serving DFHHTML binary files greater than 32KB, and Assembler code (less than 25 lines) to do this will be shown.

If you create a DFHHTML PDS, be sure that your CWI region has READ access to it. And, if you define a new DFHHTML PDS to replace an existing one, you can simply copy the members in the 'old' PDS to the 'new' one.

#### ANALYSER CONSIDERATIONS

Your CWI analyser program must be modified to recognize when the object server program is being used and determine whether or not to turn 'off' ASCII/EBCDIC translation for binary objects (ie GIF/JPEG images). Since the analyser will do the latter by checking the value of Obj\_Tranid in the tranid field of the URL, the object server also expects the analyser to verify that Obj\_Tranid is one of the valid tranids defined for the object server.

If a binary or plain text object is being served, a quick exit from the analyser is usually in order. However, if an HTML page is being served, it's expected the analyser will continue scanning the URL for a token.

If you are not using tokens, you can exit the analyser as you wish, and you may want to modify the object server by removing the 'token relevant' code, although it won't hurt to leave it in.

Two blocks of code will need to be added to the analyser. The first should be inserted just after the point at which the analyser has determined that a valid server program has been specified in the CWI URL. It would look like the following pseudo-code:

```
if wbra-converter-program = 'JCHWBOS'
    if wbra-alias-tranid = 'GIF' or wbra-alias-tranid = 'JPG'
       move low-values to wbra-dfhcnv-key
       perform return-to-CICS
    end-if
    if wbra-alias-tranid = 'TXT' or wbra-alias-tranid = 'TXTB'
       perform return-to-cics
    end-if
    if wbra-alias-tranid not = 'HTM' and wbra-alias-tranid not = 'HTMB'
       perform invalid-obj-tranid-error
    end-if
end-if
continue processing (ie scan of URL for token)
```
The second block of code to be added to the analyser would be that accounting for the invalid-obj-tranid-error condition. You can model

it after any existing error handling routines in your analyser.

#### TDQ CONSIDERATIONS

If the object server detects an error, an attempt will be made to write diagnostic information to the CWBO transient data queue. The CWBO TDQ is defined to a region's DCT table as part of the CWI installation process for the region.

#### OBJECT SERVER CODE

It may be worthwhile to note that the object server was written as a 'stand-alone' converter, rather than a server program, primarily for two reasons:

- An object larger than 32KB can be served only from a converter because it has access to the address of the HTTP request/response storage, and a server program does not.
- As a converter program, the object server has direct addressability to certain information it needs to serve an object whereas a server program, to obtain the same information, would have to perform a scan of the HTTP request headers and/or link to the CWI environment variables utility.

The only negative aspect of a 'stand-alone' converter program is that it is needlessly invoked for ENCODE processing despite specifying no server program. If enough people express a concern about this to IBM CICS technical support, perhaps an enhancement for it will be released.

The source for the object server follows. It is provided in COBOL because the CWI, as shipped, does not contain documentation overly friendly to COBOL programmers, and some techniques are used that may come in handy elsewhere during CWI programming. However, you can significantly reduce the program size by converting it to Assembler if you choose to do so.

#### SOURCE CODE

 **PROCESS XOPTS(NOLINKAGE) ID DIVISION.**

 **PROGRAM-ID. JCHWBOS. \* CWI Object Serving Utility ENVIRONMENT DIVISION. DATA DIVISION. WORKING-STORAGE SECTION.** First the CWI User Replaceable Program Constants and  **\* the CWI DFHWBTL (Template Manager) link parms are copied COPY DFHWBUCO. COPY DFHWBTLO. \* Next are the headers for the HTTP response that will contain \* the object to be served. Note: the headers are 73 bytes in \* length, and an equivalent length for the headers is \* specified in the Linkage Section. Ø1 WS-HTTP-RESPONSE-HDRS. Ø2 WS-HTTP-RESP-LENGTH PIC S9(8) COMP. Ø2 FILLER PIC X(15) VALUE 'HTTP/1.Ø 2ØØ OK'. Ø2 FILLER PIC X(2) VALUE X'ØD25'. Ø2 FILLER PIC X(14) VALUE 'Content-Type: '. Ø2 WS-HTTP-RESP-CONTENT-TYPE PIC X(1Ø). Ø2 FILLER PIC X(2) VALUE X'ØD25'. Ø2 FILLER PIC X(16) VALUE 'Content-Length: '. Ø2 WS-HTTP-RESP-CONTENT-LENGTH PIC 9(6). Ø2 FILLER PIC X(4) VALUE X'ØD25ØD25'. \* Next, the HTTP response, sent if there is a problem serving \* the object. Note the response is fixed meaning the length \* of it may be hardcoded in the first four bytes so it will \* not have to be computed in the program. Ø1 WS-HTTP-ERROR-RESPONSE. Ø2 FILLER PIC S9(8) COMP VALUE 35. Ø2 FILLER PIC X(27) VALUE 'HTTP/1.Ø 4Ø4 File not found'. Ø2 FILLER PIC X(4) VALUE X'ØD25ØD25'. \* The tranid with which we are invoked will indicate the type \* of object to be served and whether or not it's bigger than \* 32K. Storage for it follows. Ø1 WS-EIBTRNID. Ø2 WS-OBJ-TYPE PIC X(3). Ø2 WS-OBJ-SIZE-INDICATOR PIC X(1). \* Next are two variables needed to manage the storage \* available in which to fetch the object. By default, a 32K \* buffer will be available, but to serve an object larger than \* 32K an arbitrary limit must be set for its maximum size**

 **\* (25ØK has been chosen). Note: the precise amount of storage \* available for the object will be the storage available minus \* the length of the headers required for the HTTP response \* that will contain the object. We'll use a variable to \* compute this. Ø1 WS-MAX-OBJ-STOR-ALLOWED PIC S9(8) COMP VALUE 256ØØØ. Ø1 WS-OBJ-STOR-AVAIL PIC S9(8) COMP. \* Layout for logging record. Used to log error messages in \* particular to the CWI TDQ (CWBO). Ø1 WS-LOG-RECORD. Ø2 FILLER PIC X(1Ø) VALUE ' JCHWBOS: '. Ø2 WS-LOG-DATE PIC X(8) VALUE SPACES. Ø2 FILLER PIC X(1) VALUE SPACES. Ø2 WS-LOG-TIME PIC X(8) VALUE SPACES. Ø2 FILLER PIC X(1) VALUE SPACES. Ø2 WS-LOG-MSG PIC X(1ØØ) VALUE SPACES. \* Layout for error msg built if we have a problem. Ø1 WS-LOG-ERROR-MSG. Ø2 FILLER PIC X(21) VALUE 'ERROR SERVING OBJECT '. Ø2 WS-LOG-ERROR-OBJNAME PIC X(8) VALUE 'Unknown'. Ø2 FILLER PIC X(8) VALUE '. RESP='. Ø2 WS-LOG-ERROR-RESP PIC 9(4). Ø2 FILLER PIC X(8) VALUE ', RESP2='. Ø2 WS-LOG-ERROR-RESP2 PIC 9(4). Ø2 FILLER PIC X(1) VALUE SPACES. Ø2 WS-LOG-ERROR-TEXT PIC X(46) VALUE SPACES. \* And lastly, WS for DFHCOMMAREA pointer and a work variable to \* pick up the time. Ø1 DFHCOMMAREA-PTR POINTER. 77 WS-ABSTIME PIC S9(15) COMP-3. \*================================================================**

 **LINKAGE SECTION.**

 **\* This program is compiled with XOPTS(NOLINKAGE) so we need to**

 **\* copy in the EIB block. Also, we need to copy the CWI**

 **\* Converter parms**

 **COPY DFHEIBLC. COPY DFHWBCDO.**

 **\* Next is the COMMAREA for the HTTP response that will contain \* the object to be served. Notice the amount of storage \* reserved for the headers must match its equivalent \* previously defined. The storage area defined for the object \* will be referenced by pointer only, and since nothing is \* COBOL MOVEd to JCHWBOS-COMMAREA larger than the length of \* the headers, the length value of COMMAREA-OBJ-STORAGE is \* irrelevant, hence its PIC X(1). Caution: This will probably \* not be true if you clone this code elsewhere because symbol \* lists for HTML templates are often larger than the length \* of the headers for their HTML. Ø1 JCHWBOS-COMMAREA.**

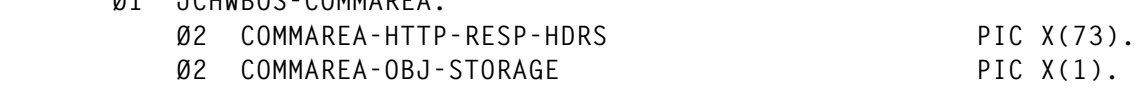

 **\*================================================================**

 **\*================================================================**

 **PROCEDURE DIVISION USING DFHEIBLK DFHCOMMAREA.**

 **DRIVER.**

 **PERFORM INITIAL-VERIFICATION. PERFORM DETERMINE-OBJ-STOR-AVAILABLE. PERFORM DETERMINE-OBJECT-TYPE. PERFORM GET-OBJECT. PERFORM RETURN-TO-CICS.**

 **INITIAL-VERIFICATION.**

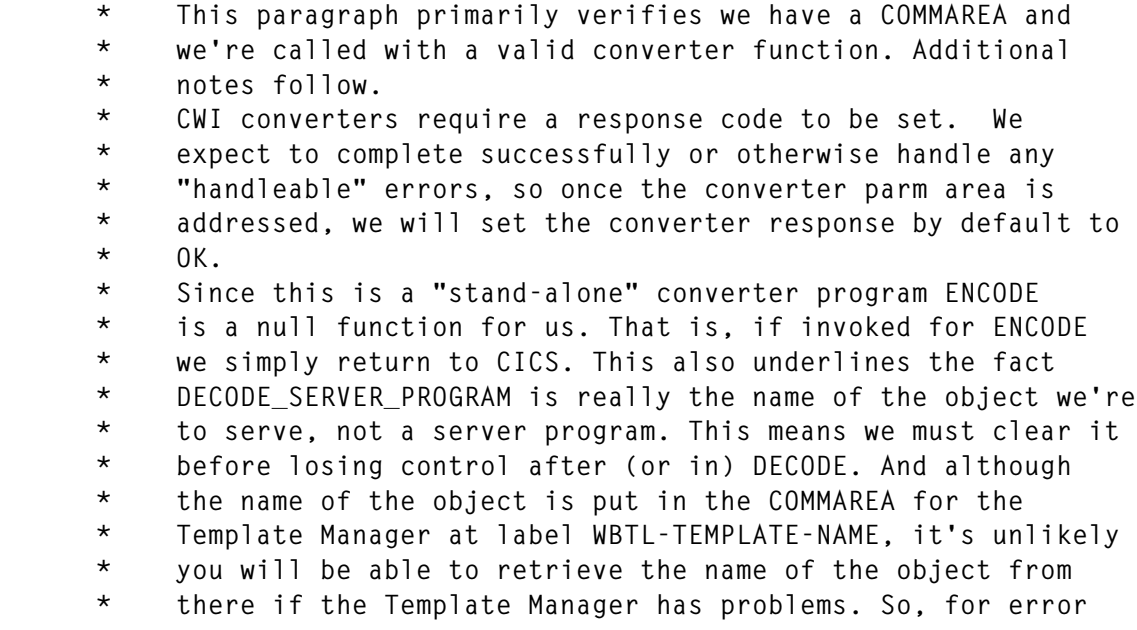

 **\* handling we will store the name of the object in working \* storage as well. IF EIBCALEN = Ø PERFORM COMMAREA-ERROR. EXEC CICS ADDRESS COMMAREA(DFHCOMMAREA-PTR) END-EXEC. SET ADDRESS OF CONVERTER-PARMS TO DFHCOMMAREA-PTR. MOVE URP-OK TO CONVERTER-RESPONSE. EVALUATE CONVERTER-EYECATCHER WHEN ENCODE-EYECATCHER-INIT PERFORM RETURN-TO-CICS WHEN DECODE-EYECATCHER-INIT PERFORM MOVE DECODE-SERVER-PROGRAM TO WS-LOG-ERROR-OBJNAME WBTL-TEMPLATE-NAME MOVE LOW-VALUES TO DECODE-SERVER-PROGRAM END-PERFORM WHEN OTHER PERFORM CONVERTER-PARM-ERROR END-EVALUATE.**

 **\*================================================================**

 **DETERMINE-OBJ-STOR-AVAILABLE.**

```
 * When invoked, the storage available for our HTTP
 * response containing the object will be equal to
 * DECODE-OUTPUT-DATA-LEN (32K by default), and it will be
 * addressed by DECODE-DATA-PTR. By convention, byte 4 of the
 * object type tranid may equal "B" (for "big") to indicate an
 * object larger than 32K is to be served. If "B" is present,
 * we will FREEMAIN the original storage obtained for the HTTP
 * request and GETMAIN a larger area setting DECODE-DATA-PTR to
 * the address of the new storage obtained. Then the storage
 * available for the object we're to fetch is computed - as the
 * Template Manager will need to know it. It's important to
 * note also it is here we address the storage using our
 * COMMAREA.
     MOVE EIBTRNID TO WS-EIBTRNID.
     IF WS-OBJ-SIZE-INDICATOR = 'B'
        EXEC CICS FREEMAIN
```

```
 DATAPOINTER(DECODE-DATA-PTR)
      NOHANDLE
 END-EXEC
 EXEC CICS GETMAIN
      SET(DECODE-DATA-PTR)
      FLENGTH(WS-MAX-OBJ-STOR-ALLOWED)
      NOHANDLE
 END-EXEC
 IF EIBRESP NOT = DFHRESP(NORMAL)
    PERFORM GETMAIN-ERROR
```

```
 END-IF
    COMPUTE WS-OBJ-STOR-AVAIL =
            WS-MAX-OBJ-STOR-ALLOWED -
            LENGTH OF WS-HTTP-RESPONSE-HDRS
 ELSE
    COMPUTE WS-OBJ-STOR-AVAIL =
            DECODE-OUTPUT-DATA-LEN -
            LENGTH OF WS-HTTP-RESPONSE-HDRS
 END-IF.
 SET ADDRESS OF JCHWBOS-COMMAREA TO DECODE-DATA-PTR.
```
 **\*================================================================**

 **DETERMINE-OBJECT-TYPE.**

By convention, the first 3 bytes of the object type tranid  **\* will specify the object type, and this is used to establish \* the HTTP Content-Type header. We rely on our CWI analyser \* to ensure we are invoked with a valid object type. Also, if \* HTML is to be served we ensure a security token, if it \* exists, is obtained and inserted into the HTML via a symbol \* list passed to the Template Manager. This follows a \* convention where a name value of &QUERY\_STRING; (upper or \* lower case) is used by the creator of the HTML. Notice when \* a token exists, the maximum length of the symbol list built \* for it is 46 bytes and this length is passed to the Template \* Manager. However, as the symbol list is built it will not \* contain any spaces, meaning it could actually be less than \* 46 bytes. This also means the Template Manager could put \* undesired blanks in the HTML for the trailing name in the \* symbol list. To prevent this, an ampersand is appended to \* the last non-blank in it. This technique can come in handy \* in other CWI programs. A reminder: the pointer to our \* COMMAREA, which the symbol list is put into, is \* DECODE-DATA-PTR, set and addressed in the previous \* paragraph. EVALUATE WS-OBJ-TYPE WHEN 'GIF' MOVE 'image/gif ' TO WS-HTTP-RESP-CONTENT-TYPE WHEN 'JPG' MOVE 'image/jpeg' TO WS-HTTP-RESP-CONTENT-TYPE WHEN 'TXT' MOVE 'text/plain' TO WS-HTTP-RESP-CONTENT-TYPE**

```
 WHEN OTHER PERFORM
      MOVE 'text/html ' TO WS-HTTP-RESP-CONTENT-TYPE
      IF DECODE-USER-TOKEN = LOW-VALUES
         MOVE 'QUERY_STRING=&query_string=' TO
               JCHWBOS-COMMAREA
         MOVE 27 TO WBTL-SYMBOL-LIST-LEN
      ELSE
         STRING 'QUERY_STRING=?' DELIMITED BY SIZE
                 DECODE-USER-TOKEN DELIMITED BY ' '
```
 **'&query\_string=?' DELIMITED BY SIZE**

 **DECODE-USER-TOKEN DELIMITED BY ' ' '&' DELIMITED BY SIZE INTO JCHWBOS-COMMAREA MOVE 46 TO WBTL-SYMBOL-LIST-LEN END-IF SET WBTL-SYMBOL-LIST-PTR TO ADDRESS OF JCHWBOS-COMMAREA END-PERFORM END-EVALUATE.**

 **\*================================================================**

 **GET-OBJECT.**

 **\* Now it's time to call the Template Manager to fetch the \* object into our COMMAREA previously addressed by \* DECODE-DATA-PTR. However, to keep from overlaying the part \* of our COMMAREA reserved for the HTTP headers, we give the \* Template Manager a pointer to storage specifically for the \* object. Then we tell the Template Manager the length of \* storage available for the object (previously computed) by \* putting the length in WBTL-HTML-BUFFER-LEN. When the \* Template Manager returns, WBTL-HTML-BUFFER-LEN will contain \* the length of the unused portion of the buffer which we use \* to compute the actual length of the object. This is needed \* to finish the Content-Length header and to compute the total \* length of the HTTP response. Note: the Template Manager \* appends a CR/LF to the object it fetches so if a GIF or JPG \* object is fetched we subtract 2 from the object's length. \* After the length of the object and total HTTP response \* length are computed the headers are moved to storage \* reserved for them in our COMMAREA. Everything is now where \* it should be ready for the return to the CWI server \* controller. MOVE WBTL-CURRENT-VERSION TO WBTL-VERSION-NO. MOVE WBTL-BUILD-HTML-PAGE TO WBTL-FUNCTION. SET WBTL-HTML-BUFFER-PTR TO ADDRESS OF COMMAREA-OBJ-STORAGE. MOVE WS-OBJ-STOR-AVAIL TO WBTL-HTML-BUFFER-LEN. EXEC CICS LINK PROGRAM('DFHWBTL') COMMAREA(DFHWBTL-ARG) LENGTH(LENGTH OF DFHWBTL-ARG) NOHANDLE END-EXEC. IF EIBRESP NOT = DFHRESP(NORMAL) PERFORM DFHWBTL-LINK-ERROR END-IF. IF WBTL-RESPONSE NOT EQUAL ZERO PERFORM DFHWBTL-RESPONSE-ERROR END-IF. COMPUTE WS-HTTP-RESP-CONTENT-LENGTH =**

```
 WS-OBJ-STOR-AVAIL - WBTL-HTML-BUFFER-LEN.
            EVALUATE WS-OBJ-TYPE
               WHEN 'GIF' SUBTRACT 2 FROM WS-HTTP-RESP-CONTENT-LENGTH
               WHEN 'JPG' SUBTRACT 2 FROM WS-HTTP-RESP-CONTENT-LENGTH
               WHEN OTHER CONTINUE
            END-EVALUATE.
            COMPUTE WS-HTTP-RESP-LENGTH =
                    LENGTH OF WS-HTTP-RESPONSE-HDRS +
                    WS-HTTP-RESP-CONTENT-LENGTH.
            MOVE WS-HTTP-RESPONSE-HDRS TO COMMAREA-HTTP-RESP-HDRS.
 *================================================================
           ERROR Handlers
 *================================================================
       COMMAREA-ERROR.
            MOVE 'ERROR: Invoked with EIBCALEN = Ø.' TO WS-LOG-MSG.
            PERFORM WRITE-LOG-REC.
            PERFORM RETURN-TO-CICS.
        CONVERTER-PARM-ERROR.
            MOVE 'ERROR: CONVERTER EYECATCHER NOT ENCODE OR DECODE.' TO
                 WS-LOG-MSG.
            PERFORM WRITE-LOG-REC.
            MOVE URP-INVALID TO CONVERTER-RESPONSE.
            MOVE URP-CORRUPT-CLIENT-DATA TO CONVERTER-REASON.
            PERFORM RETURN-TO-CICS.
       GETMAIN-ERROR.
            MOVE 'RETURNED FROM GETMAIN' TO WS-LOG-ERROR-TEXT.
            PERFORM LOG-ERROR.
       DFHWBTL-LINK-ERROR.
            MOVE 'RETURNED FROM LINK TO DFHWBTL' TO WS-LOG-ERROR-TEXT.
            PERFORM LOG-ERROR.
       LOG-ERROR.
            MOVE EIBRESP TO WS-LOG-ERROR-RESP.
            MOVE EIBRESP2 TO WS-LOG-ERROR-RESP2.
            MOVE WS-LOG-ERROR-MSG TO WS-LOG-MSG.
            PERFORM WRITE-LOG-REC.
            PERFORM SEND-ERROR-RESPONSE.
       DFHWBTL-RESPONSE-ERROR.
      * The two most common errors are likely to come from trying to
       * serve a template not in the HTML PDS or one too large. As
      * such it can be helpful adding relevant text to the error
      * message logged when they occur. This beats looking up the
       * codes in the CWI Guide.
            EVALUATE WBTL-REASON
               WHEN WBTL-TEMPLATE-NOT-FOUND
```

```
 MOVE 'RETURNED BY DFHWBTL (OBJECT NOT FOUND)' TO
                         WS-LOG-ERROR-TEXT
               WHEN WBTL-TEMPLATE-TRUNCATED
                    MOVE 'RETURNED BY DFHWBTL (OBJECT TOO BIG)' TO
                         WS-LOG-ERROR-TEXT
               WHEN OTHER
                    MOVE 'RETURNED BY DFHWBTL' TO WS-LOG-ERROR-TEXT
            END-EVALUATE.
            MOVE WBTL-RESPONSE TO WS-LOG-ERROR-RESP.
            MOVE WBTL-REASON TO WS-LOG-ERROR-RESP2.
            MOVE WS-LOG-ERROR-MSG TO WS-LOG-MSG.
            PERFORM WRITE-LOG-REC.
            PERFORM SEND-ERROR-RESPONSE.
        SEND-ERROR-RESPONSE.
       * Since we're not sure when this may be invoked we must ensure
       * the output area pointer points to our COMMAREA.
            SET ADDRESS OF JCHWBOS-COMMAREA TO DECODE-DATA-PTR.
            MOVE WS-HTTP-ERROR-RESPONSE TO JCHWBOS-COMMAREA.
            PERFORM RETURN-TO-CICS.
 *================================================================
        WRITE-LOG-REC.
            EXEC CICS ASKTIME
                 ABSTIME(WS-ABSTIME)
                 NOHANDLE
            END-EXEC.
            EXEC CICS FORMATTIME
                 ABSTIME(WS-ABSTIME)
                 MMDDYY(WS-LOG-DATE) DATESEP
                 TIME(WS-LOG-TIME) TIMESEP
                 NOHANDLE
            END-EXEC.
```

```
 EXEC CICS WRITEQ TD QUEUE('CWBO')
       FROM(WS-LOG-RECORD)
       LENGTH(LENGTH OF WS-LOG-RECORD)
       NOHANDLE
       END-EXEC.
 MOVE SPACES TO WS-LOG-MSG.
```
 **\*================================================================**

 **RETURN-TO-CICS. EXEC CICS RETURN END-EXEC. GOBACK.**

 **\*========================== That's all! =========================**

*John Hayes CICS Systems Programmer (USA)* © John C Hayes 1999

© 1999. Reproduction prohibited. Please inform Xephon of any infringement. 17

#### <span id="page-17-0"></span>**Simplifying CICS to JES2 spool functions**

#### DESCRIPTION

The following SPOOLPGM program can be used to simplify CICS to JES2 spool functions.

SPOOLPGM is the main program that processes the specific CICS spool calls. Using the parameter list passed, it:

- Opens a JES2 output spool file with the specified form and remote printer-id.
- Writes records to the JES2 output spool file.
- Closes the JES2 output spool file, which can then be controlled through normal JES2 operations.

SPOOLTST is a sample CICS COBOL calling program and demonstrates the usage of the SPOOLPGM program.

HEX2CHAR is the macro used to convert hexadecimal to character for display.

The parameter passed to SPOOLPGM is used to control the requested spool function, form name, and remote printer-id. The parameter list is passed using standard CICS COMMAREA facilities.

Some basic error processing is handled by SPOOLPGM, specifically 'SPOOLBUSY'. If this condition occurs, the program will wait for one second, then retry the request up to five times before returning an error message.

All other error conditions are translated for display and returned via SPLPARM to the calling program.

#### SPOOLPGM

```
TITLE 'SPOOLPGM - CICS SPOOL INTERFACE'
*
*****************************************************************
* DESCRIPTION:
```

```
*
* SUB-PROGRAM TO SIMPLIFY CICS SPOOL FUNCTIONS.
* CALLING PROGRAM LINKS TO THIS PROGRAM WITH A
* PARAMETER LIST TO CONTROL SPOOL FUNCTIONS.
*
* IE SPOOLOPEN, SPOOLWRITE, AND SPOOLCLOSE
*
* PARM:
* SPLCMD : REQUESTED FUNCTION
* SPLTOKEN : TOKEN USED BY JES
* SPLPARM : FUNCTION - SUB-PARAMETERS:
* SPOOLOPEN? - OUTPUT FORMNAME, JES REMOTE ID
* SPOOLWRITE? - OUTPUT LINE
* SPOOLCLOSE? - NOT USED
* NOTE: SPLPARM ALSO USED TO RETURN MESSAGES
* SPLCLASS : OUTPUT CLASS
* SPLREQOK : RETURN REQUEST SUCCESS (Y OR N)
*
*****************************************************************
*
SPOOLPGM CSECT
        B STARTØ
        DC CL8'SPOOLPGM'
        DC CL8'&SYSDATE'
        DC CL8'&SYSTIME'
*
STARTØ EQU *
*** HANDLE CONDITIONS
        EXEC CICS HANDLE ABEND LABEL(ERROR)
        L 4,DFHEICAP GET COMMAREA POINTER
       USING SPLD, 4 ADDRESS COMMAREA
        SR 9,9 CLEAR COUNT REGISTER
        CLC SPLCMD,=C'SPOOLOPEN ' SPOOL OPEN?
        BE SPLOPEN
        CLC SPLCMD,=C'SPOOLWRITE' SPOOL WRITE?
        BE SPLWRITE
        CLC SPLCMD,=C'SPOOLCLOSE' SPOOL CLOSE?
        BE SPLCLOSE
        B INVCMD
*
SPLOPEN EQU *
       BALR 10.0 SAVE REQUEST START POINT
        LA 9,1(,9) COUNT REQUESTS
        MVI SPLREQOK,C'Y' INITIALIZE INTERNAL RC
        MVC SPLWORK(8Ø),SPLPARM MOVE PASSED PARM
        MVC O_CLASS(1),SPLCLASS OVERRIDE OUTPUT CLASS
       LA 5.0UTDESCR SET-UP POINTER FOR SPOOLOPEN
       ST 5, PARMPTR SET-UP POINTER FOR SPOOLOPEN
        LA 5,PARMPTR SET-UP POINTER FOR SPOOLOPEN
        EXEC CICS SPOOLOPEN OUTPUT TOKEN(SPLTOKEN) X
```
 **NODE(D\_NODE) USERID(D\_USERID) X CLASS(O\_CLASS) RECORDLENGTH(HALF8Ø) X OUTDESCR(5) ASA PRINT NOHANDLE L 5,EIBRESP LTR 5,5 BNZ ERROR B RETURN \* SPLWRITE EQU \*** BALR 10,0 SAVE REQUEST START POINT  **LA 9,1(,9) COUNT REQUESTS EXEC CICS SPOOLWRITE TOKEN(SPLTOKEN) X FROM(SPLPARM) LINE NOHANDLE L 5,EIBRESP LTR 5,5 BNZ ERROR B RETURN \* SPLCLOSE EQU \* BALR** 1Ø,Ø<br>
LA 9,1(,9) COUNT REQUESTS  **LA 9,1(,9) COUNT REQUESTS EXEC CICS SPOOLCLOSE TOKEN(SPLTOKEN) NOHANDLE L 5,EIBRESP LTR 5,5 BNZ ERROR B RETURN \* SPLBUSY EQU \*** C 9,FULL5 SPOOLBUSY 5 TIMES?<br>BH SPLBUSY5 YES, TELL USER  **BH SPLBUSY5 YES, TELL USER EXEC CICS DELAY INTERVAL(ØØØØØ1) BR 1Ø \* SPLBUSY5 EQU \* MVI SPLREQOK,C'N' SAY NOT SUCCESSFUL MVC SPLPARM,SPLBSYX MOVE MESSAGE B RETURN \* INVCMD EQU \* MVI SPLREQOK,C'N' SAY NOT SUCCESSFUL MVC SPLPARM,INVCMDX MOVE MESSAGE B RETURN \* ERROR EQU \* CLI EIBRESP+3,X'58' BE SPLBUSY MVI SPLREQOK,C'N' SAY NOT SUCCESSFUL HEX2CHAR EIBFN,XEIBFN,6,7,8,1Ø HEX2CHAR EIBRESP,XEIBRESP,6,7,8,1Ø HEX2CHAR EIBRESP2,XEIBRES2,6,7,8,1Ø**

```
MVC SPLPARM(80).ERRORX MOVE MESSAGE
        B RETURN
*
RETURN EQU *
        EXEC CICS RETURN
        DS ØF
PARMPTR DS F
OUTDESCR DS H
HALF8Ø DC H'8Ø'
SPLWORK DS CL8Ø
FULL5 DC F'5'
D_NODE DC CL8'* '
D_USERID DC CL8'* '
O_CLASS DC C'A'
        DS ØF
SPLBSYX DC CL8Ø'<= REQUEST CANCELLED, SPOOL THREAD BUSY - 5 TRIES.'
*
INVCMDX DC CL8Ø'<= INVALID SPLCMD..SPOOLOPEN,SPOOLWRITE,SPOOLCLOSE'
*
* ERROR MAPPING
ERRORX DC CL16'<- ERROR EIBFN-'
XEIBFN DC CL14'XXXX EIBRESP-'
XEIBRESP DC CL19'XXXXXXXX EIBRESP2-'
XEIBRES2 DC CLØ8'XXXXXXXX'
        DC CL23' '
*
SPLD DSECT
        DS ØF
SPLCMD DS CL1Ø
SPLTOKEN DS CL8
SPLPARM DS CL8Ø
SPLCLASS DS C
SPLREQOK DS C
        END
```
#### SPOOLTST

```
 ID DIVISION.
       PROGRAM-ID. SPOOLTST.
      *****************************************************************
      * DESCRIPTION:
      *
      * SAMPLE PROGRAM TO SIMPLIFY CICS SPOOL FUNCTIONS.
 *
      * CALL 'SPOOLPGM' TO PROCESS SPOOL FUNCTIONS.
      * IE SPOOLOPEN, SPOOLWRITE, AND SPOOLCLOSE
 *
      * PARAMETER LIST (COMMAREA)
      * SPLCMD : REQUESTED FUNCTION
```
 **\* SPLTOKEN : TOKEN USED BY JES \* SPLPARM : FUNCTION - SUB-PARAMETERS: \* SPOOLOPEN? - OUTPUT FORMNAME, JES REMOTE ID \* SPOOLWRITE? - OUTPUT LINE \* SPOOLCLOSE? - NOT USED \* NOTE: SPLPARM ALSO USED TO RETURN MESSAGES \* SPLCLASS : OUTPUT CLASS \* SPLREQOK : RETURN REQUEST SUCCESS (Y OR N) \* \*\*\*\*\*\*\*\*\*\*\*\*\*\*\*\*\*\*\*\*\*\*\*\*\*\*\*\*\*\*\*\*\*\*\*\*\*\*\*\*\*\*\*\*\*\*\*\*\*\*\*\*\*\*\*\*\*\*\*\*\*\*\*\*\* ENVIRONMENT DIVISION. EJECT DATA DIVISION. WORKING-STORAGE SECTION. \*\*\*\*\*\*\*\*\*\*\*\*\*\*\*\*\*\*\*\*\*\*\*\*\*\*\*\*\*\*\*\*\*\*\*\*\*\*\*\*\*\*\*\*\*\*\*\*\*\*\*\*\*\*\*\*\*\*\*\*\*\*\*\*\* \*\*\* SPOOL PARMS \*\*\*\*\*\*\*\*\*\*\*\*\*\*\*\*\*\*\*\*\*\*\*\*\*\*\*\*\*\*\*\*\*\*\*\*\*\*\*\*\*\*\*\*\*\*\*\*\*\*\*\*\*\*\*\*\*\*\*\*\*\*\*\*\* Ø1 SPOOL-PARM. Ø3 SPLCMD PIC X(1Ø). Ø3 SPLTOKEN PIC X(8) VALUE SPACE. Ø3 SPLPARM PIC X(8Ø) VALUE SPACE. Ø3 SPLCLASS PIC X VALUE 'X'. Ø3 SPLREQOK PIC X VALUE SPACE. 88 OK VALUE 'Y'. 88 NOTOK VALUE 'N'. Ø1 SPOOL-ODESCR-PARM. Ø3 OUT-DESCR-FORM PIC X(15) VALUE 'FORMS(OUTX) '. Ø3 OUT-DESCR-DEST PIC X(15) VALUE 'DEST(RMT12345) '. \* 77 MSG-LEN PIC S9(4) COMP VALUE +8Ø. \* \*\*\*\*\*\*\*\*\*\*\*\*\*\*\*\*\*\*\*\*\*\*\*\*\*\*\*\*\*\*\*\*\*\*\*\*\*\*\*\*\*\*\*\*\*\*\*\*\*\*\*\*\*\*\*\*\*\*\*\*\*\*\*\*\* \* DUMMY PRINT LINES FOR TEST \*\*\*\*\*\*\*\*\*\*\*\*\*\*\*\*\*\*\*\*\*\*\*\*\*\*\*\*\*\*\*\*\*\*\*\*\*\*\*\*\*\*\*\*\*\*\*\*\*\*\*\*\*\*\*\*\*\*\*\*\*\*\*\*\* Ø1 TEST-PRINT-LINE1. Ø3 TEST-LINE1 PIC X(8Ø) VALUE 'LINE 1'. Ø1 TEST-PRINT-LINE2. Ø3 TEST-LINE2 PIC X(8Ø) VALUE 'LINE 2'. \* PROCEDURE DIVISION. ØØØ-START. \* \* \* \* \* \* \* \* \* \* \* \* \* \* \* \* \* \* \* \* \* \* \* \* MOVE 'SPOOLOPEN ' TO SPLCMD. MOVE 'X' TO SPLCLASS. MOVE SPOOL-ODESCR-PARM TO SPLPARM. PERFORM SPOOL-PROGRAM. \* \* \* \* \* \* \* \* \* \* \* \* \* \* \* \* \* \* \* \* \* \* \* \***

```
 MOVE 'SPOOLWRITE' TO SPLCMD.
            MOVE TEST-PRINT-LINE1 TO SPLPARM.
            PERFORM SPOOL-PROGRAM.
       * * * * * * * * * * * * * * * * * * * * * * * *
            MOVE 'SPOOLWRITE' TO SPLCMD.
            MOVE TEST-PRINT-LINE2 TO SPLPARM.
            PERFORM SPOOL-PROGRAM.
       * * * * * * * * * * * * * * * * * * * * * * * *
            MOVE 'SPOOLCLOSE' TO SPLCMD.
            PERFORM SPOOL-PROGRAM.
      * * * * * * * * * * * * * * * * * * * * * * * *
        999-RETURN.
            EXEC CICS RETURN END-EXEC.
 *
      * SPOOL PROGRAM CALL
 *
        SPOOL-PROGRAM.
            EXEC CICS LINK PROGRAM('SPOOLPGM')
               COMMAREA(SPOOL-PARM) LENGTH(1ØØ) END-EXEC.
            IF NOTOK
               GO TO ERROR-ROUTINE.
 *
      * DISPLAY MESSAGE RETURNED BY 'SPOOLPGM'
 *
       ERROR-ROUTINE.
            EXEC CICS SEND TEXT FROM(SPLPARM)
               LENGTH(MSG-LEN)
               ERASE
               FREEKB
                  END-EXEC.
            GO TO 999-RETURN.
```
#### HEX2CHAR

**MACRO &LABL HEX2CHAR &HEX,&CHAR,&R1,&R2,&R3,&BALR .\* .\* MACRO TO CONVERT HEX BYTE(S) TO CHARACTER(S) FOR DISPLAY .\* HEX PARAMETER IS INPUT FIELD OF HEX DATA .\* CHAR PARAMETER IS OUTPUT AREA, LENGTH MUST BE L'HEX \* 2 .\* BALR PARAMETER IS A REGISTER USED FOR RETURN .\* AFTER THE FIRST CALL, THIS MACRO DOES NOT GET EXPANDED .\* GBLA &C &C SETA &C+1**

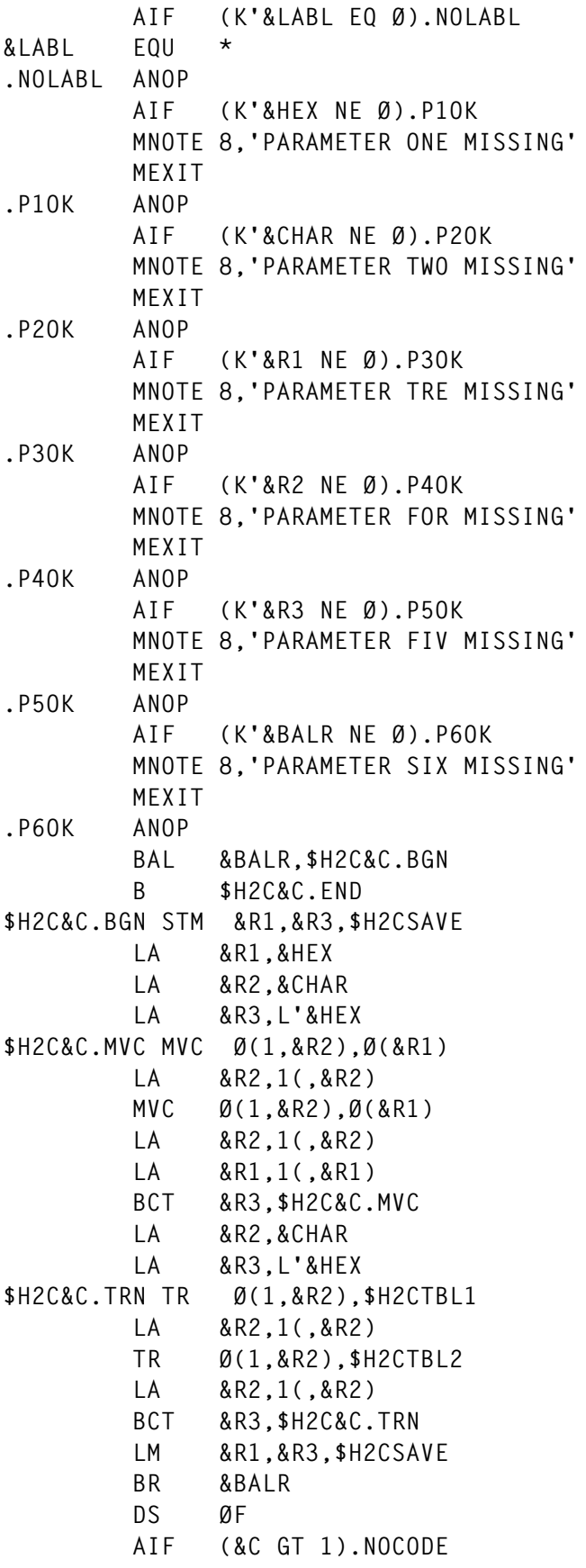

```
$H2CSAVE DS 3F
$H2CTBLS DS ØCL256
*
$H2CTBL1 DC 16C'Ø',16C'1',16C'2',16C'3'
 DC 16C'4',16C'5',16C'6',16C'7'
 DC 16C'8',16C'9',16C'A',16C'B'
 DC 16C'C',16C'D',16C'E',16C'F'
*
$H2CTBL2 DC 16C'Ø123456789ABCDEF'
.NOCODE ANOP
$H2C&C.END EQU *
        MEND
```

```
Ray Smith (USA) © Xephon 1999
```
#### **Dealing with program abends**

This program gets control whenever CICS detects a program abend. It then displays the transaction ID under which the program was running, along with the abending program name. If a LINKed or XCTLed program abends, that program name is also displayed. It will also send a Wizard Mail message to the person responsible for the abending program.

Assemble and LNKEDT this program as you would any other Assembler CICS command-level program. There are two generation options, specified in the

**'&ABOV SETC 'Y''**

and the

**'&WIZM SETC 'Y''**

shown below.

```
* $$ JOB JNM=DFHPEP,CLASS=Ø,DISP=D,PRI=8,USER=*BOTSIS*
* $$ LST DISP=H,PRI=8,CLASS=O
// JOB DFHPEP DPØØ ASSEMBLE/CATALOG DFHPEP.
// ON $ABEND OR $CANCEL GOTO SKIP3
// EXEC DTRIATTN,PARM='L LST,*DFHPEP'
* $$ SLI ICCF=(DPMACH),LIB=(Ø2)
/* SETPARM MACHINE=PROD
```

```
// LIBDEF *,SEARCH=(PRD1.MACLIB,PRD1.BASE,PRD2.GEN1,USR1.IBM,USR1.VEND,X
             USR1.TECH, USR1.PROD) RBB
// LIBDEF PHASE,CATALOG=USR1.IBM RBB
// OPTION CATAL,LIST
// DLBL IJSYSPH,'DP.SYSPCH.FILE.CPU—.==',1971/ØØ1
// EXTENT SYSPCH,DOSRES,1,Ø,15ØØØ,Ø6ØØ
   ASSGN SYSPCH,DISK,VOL=DOSRES,SHR
// EXEC DFHEAP1$,SIZE=512K
*PROCESS USING(NOLIMIT,MAP,NOWARN)
PEP TITLE 'CUSTOMER INFORMATION CONTROL SYSTEM P R O G R A M EX
               R R O R P R O G R A M'
*
         GBLC &ABOV
         GBLC &WIZM
*
&ABOV SETC 'Y' SET TO 'N' IF YOU WANT 24-BIT USAGE.
&WIZM SETC 'Y' SET TO 'N' IF NOT USING WIZARD MAIL.
*
         AIF ('&ABOV' EQ 'Y').ABOVØØ
         AIF ('&ABOV' EQ 'N').ABOVØØ
         MNOTE 4,'VALUE FOR ''ABOV'' NOT ''Y'' OR ''N'', FORCED TO ''Y'X
              '.'
&ABOV SETC 'Y'
.ABOVØØ ANOP
*
         AIF ('&WIZM' EQ 'Y').WIZMØØ
         AIF ('&WIZM' EQ 'N').WIZMØØ
         MNOTE 4,'VALUE FOR ''WIZM'' NOT ''Y'' OR ''N'', FORCED TO ''Y'X
 '.' \mathbf{r}'.  '.' \mathbf{r}'.  '.'
&WIZM SETC 'Y'
.WIZMØØ ANOP
```
You may wish to change these before assembly/LNKEDT:

If you don't wish to run this program above the line (ie in 31-bit) mode) or if you aren't using high-level Assembler (ie ASMA90), specify:

**'&ABOV SETC 'N'.**

• If you don't have Wizard Mail or don't wish to use it, specify:

**'&WIZM SETC 'N''.**

Specifying 'N' will still cause a message to be displayed on the system console whenever a program abends.

The assembly and LNKEDT of this program should end with a \$RC of zero. If the \$RC value is any different, you should examine the assembly listing, determine the problem, fix it, and reassemble the program. Note that, if you specify any value other than 'Y' or 'N' in the above 'SETC' statements, you will receive a \$RC value of four.

It is highly recommended, though not essential, that this program be catalogued into a LIB.SUBLIB other than an IBM one. This will allow you to simply delete the .PHASE MEMBERTYPE, and 'CEMT SET PROG(DFHPEP) NEW' the program, in which case the original IBM program will be used, if there are any problems. The LIB.SUBLIB into which you choose to catalogue the program must be LIBDEFed ahead of the LIB.SUBLIB in which the original IBM version resides in your CICS start-up JCL.

This program requires no special PPT entry to be added to your RDO (ie DFHCSD) or your macro PPT, as there should already be an entry present. However, if you have H&W Systems' Wizard Mail, and you wish to send a Wizard Mail to the person responsible for the abending program so that action can be taken to fix it, a PCT entry for 'DPWI' and a PPT entry for 'DPWIZM' need to be added to either the RDO (ie DFHCSD) or to your macro PCT/PPTs.

Before you assemble/LNKEDT this program, you must also assemble and catalogue the DPEIBC subroutine, which is called by this program. The subroutine must be catalogued as an .OBJ MEMBERTYPE. The LIB.SUBLIB into which the subroutine is catalogued must be LIBDEFed when you assemble and catalogue this program.

#### **NOTES**

You should note that:

- This program was taken from IJSYSRS.SYSLIB (ie DFHPEP.A) and modified. One of the modifications was the conversion from macro-level to command-level. If you need to know what the original program looked like, see the one contained in IJSYSRS.SYSLIB.
- This program is currently running on a CICS/VSE 2.3 system, but it has also run on a CICS/VSE 2.2 system. No changes were made to migrate it from CICS/VSE 2.2 to CICS/VSE 2.3.
- This program contains installation-dependent code. This code checks for such things as applids, and assumes that the first two characters of the transaction ID adhere to installation standards. This code is only applicable if you use Wizard Mail or another mainframe e-mail package. Since it is unlikely that these applids and transaction IDs are identical to those in your installation, some of the code contained within the program will need to be changed. There are comments contained within the code to help you make the necessary modifications, and all of the relevant statements contain three equals signs (ie  $==$ ) in columns 69-71 to help you identify them. It would be helpful if you had a little knowledge of Assembler.
- This program cannot control the information that is sent to the online problem determination file. There are comments within the code to help you limit what is sent.
- Even though this program is set up to use Wizard Mail, it could easily be modified to use any other mainframe e-mail package as long as it has an application interface (ie a means to invoke and send an e-mail via a CICS application program).
- This program is still useful even if you don't have Wizard Mail or don't wish to use it. This is because it will inform you whenever a program abends, by displaying the abending transaction ID along with the program that abended. You can then take the appropriate action.

#### DFHPEP

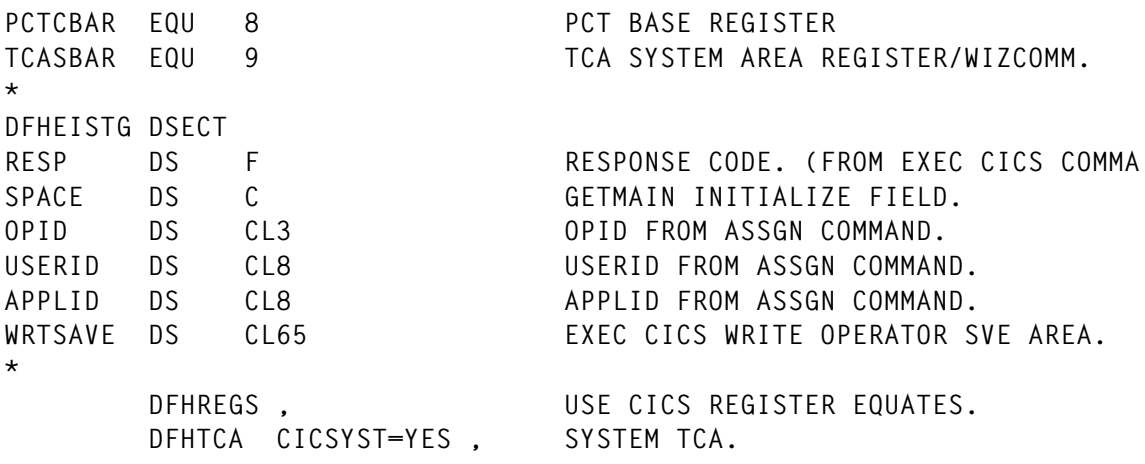

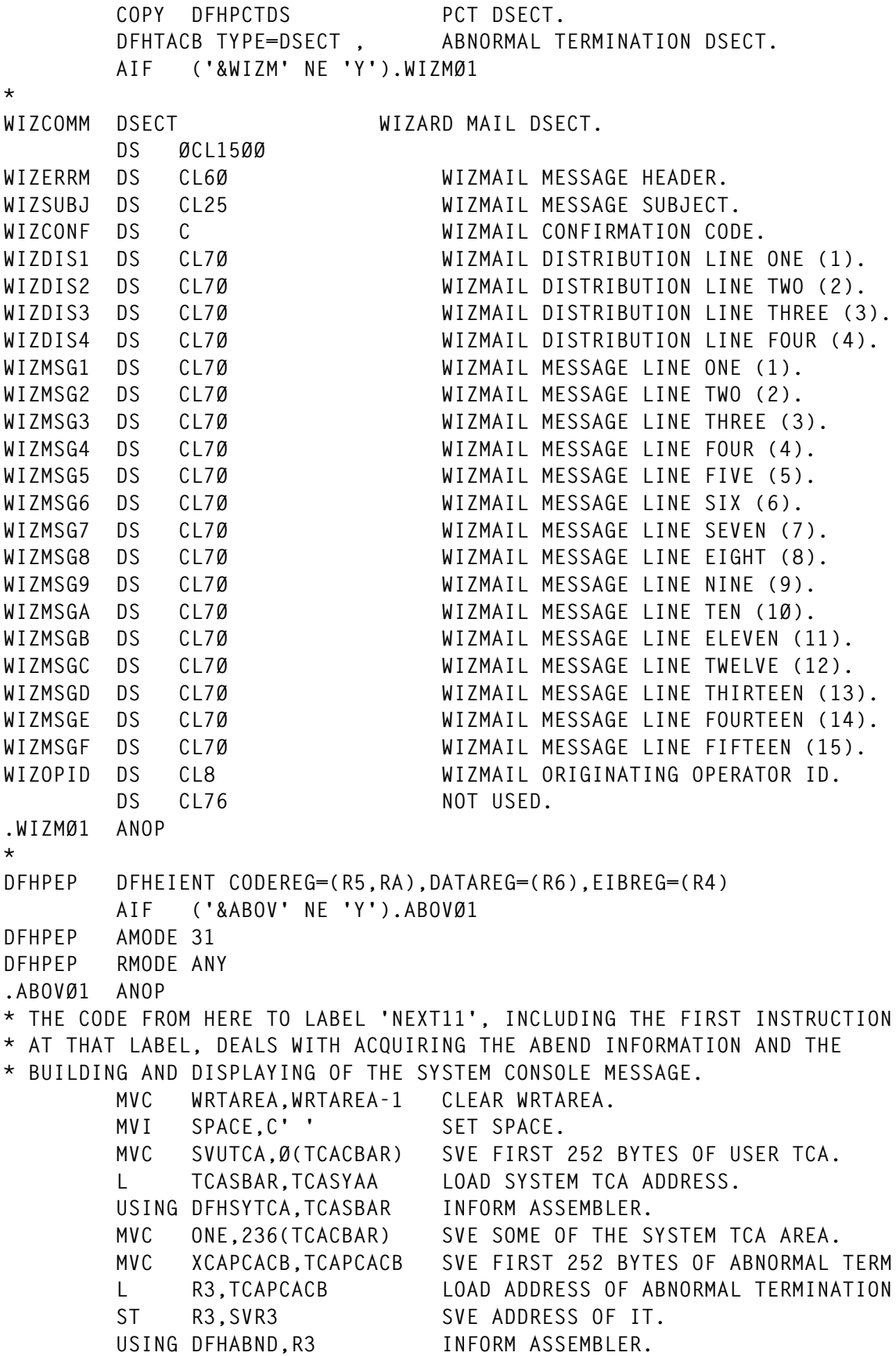

 **MVC PROG11,ABNDPRG MVE ABEND PROGRAM NAME. (X'2Ø'). MVC ABSYSID,ABNDSYST SVE ABEND SYSID. (X'34'). DROP R3 (DFHABND). MVC SVSTCA,Ø(TCASBAR) SVE FIRST 252 BYTES OF SYSTEM TCA. MVC TWO,236(TCASBAR) SVE SOME OF THE SYSTEM TCA AREA. L PCTCBAR,TCATCPC LOAD ADDRESS OF PCT ADDRESS. ST PCTCBAR,SVR8 SVE ADDRESS OF IT. USING DFHPCTDS,PCTCBAR INFORM ASSEMBLER. MVC SVPCTA,Ø(PCTCBAR) SVE FIRST 252 BYTES OF PCT. MVC PROG1,PCTIPIA MVE PCT PROGRAM NAME. (X'14'). MVC PROG2,PCTIPIA ... MVC SYSID,PCTSYSID MVE PCT SYSID. (X'6Ø'). DROP PCTCBAR (DFHPCTDS). EXEC CICS ASSIGN OPID(OPID) USERID(USERID) APPLID(APPLID) X NOHANDLE. GET SOME INFO. MVC TERM1,EIBTRMID MVE TERMINAL ID. MVC TERM2,EIBTRMID ... MVC APPL1,APPLID MVE APPLID. MVC APPL2,APPLID ... MVC TRAN1,TCAKCOID MVE TRANSACTION ID. (X'BØ'). MVC TRAN2,TCAKCOID ... MVC CODE1,TCAPCAC MVE ABEND CODE. (X'8C'). MVC CODE2,TCAPCAC ... DROP TCASBAR (DFHSYTCA). CLI PROG11,C'A' IS THERE A VALID SECOND PROGRAM NAME** BL NEXT1 NO-BRANCH TO NEXT1.  **CLC PROG1,PROG11 ARE FIRST AND SECOND PROGRAM NAMES E** BE NEXT1 YES-BRANCH TO NEXT1. MVC WRTAREA, MESSG1 MVE MESSG1.  **MVC WRTSAVE,MESSG1 ...** B NEXT11 BRANCH TO NEXT11. **NEXT1 EQU \* MVC WRTAREA,MESSG2 MVE MESSG2. MVC WRTSAVE,MESSG2 ... NEXT11 EQU \*** BAL RB, WTOC **PERFORM WTOC ROUTINE. AIF ('&WIZM' NE 'Y').WIZMØ3 BAL RB,WIZM PERFORM WIZM ROUTINE. .WIZMØ3 ANOP \* THE NEXT FOUR (4) INSTRUCTIONS DEAL WITH RUNNING MRO/ISC. IF THE \* TRANSACTION ID IS 'IEMD' AND THE ABEND CODE IS 'ATCH' WE RETURN \* TO CICS SKIPPING ANY FURTHER PROCESSING, INCLUDING THAT FOR ON-LINE \* PROBLEM DETERMINATION. IRRESPECTIVE OF WHETHER OR NOT YOU ARE USING \* MRO/ISC YOU CAN ADD YOUR OWN INSTRUCTIONS, FOR ANY GIVEN TRANSACTION \* ID OR DUMP CODE, THUS LIMITING WHAT IS SENT TO THE ON-LINE PROBLEM DE- \* TERMINATION FILE.** CLC =C'IEMD', TRAN1 IS ABENDED TRANSACTION 'IEMD'. BNE NEXT3 NO-BRANCH TO NEXT3.

**\***

**\***

CLC = C'ATCH', CODE1 IS ABEND CODE 'ATCH'. **BE RETURN YES-BRANCH TO RETURN. \* NEXT3 EQU \* CLC =C'AZ',CODE1 DOES ABEND CODE BEGIN WITH 'AZ'. === BNE NEXT4 NO-BRANCH TO NEXT4.** CLI SYSID, C'A' IS THERE A VALID SYSID. BL NEXT4 NO-BRANCH TO NEXT4.  **MVC WRTAREA,MESSG3 MVE MESSG3.** BAL RB, WTOC **PERFORM WTOC ROUTINE. \* WHEN WE ARE ALL DONE WE RETURN HERE TO LET THE IUI FURTHER PROCESS \* THE ABEND (IE. PROVIDE INFORMATION TO THE ON-LINE PROBLEM DETERMI- \* NATION FILE/SCREENS). NEXT4 EQU \* \* CLC =C'ICCFDEVM',APPL1 \* BE NEXT5 \* CLC =C'ICCFTOR ',APPL1 \* BNE RETURN \* \*EXT5 EQU \* EXEC CICS XCTL PROGRAM('IESOPDC') NOHANDLE. XCTL TO IESOPDC. \* RETURN EQU \*** EXEC CICS RETURN. RETURN TO CICS. **\* WTOC EQU \* WRITE TO SYSTEM CONSOLE ROUTINE. EXEC CICS WRITE OPERATOR TEXT(WRTAREA) X TEXTLENGTH(L'WRTAREA). SEND TO MESSAGE TO CONSOLE. MVC WRTAREA,WRTAREA-1 CLEAR WRTAREA.** BR RB RETURN TO CALLER.  **AIF ('&WIZM' NE 'Y').WIZMØ7 \* HERE WE CHECK TO SEE IF THE ABENDING PROGRAM WAS INVOKED FROM THE \* SYSTEM CONSOLE AND IF SO WE BYPASS THE SENDING OF A WIZMAIL MES- \* SAGE. WIZM EQU \* SEND TO WIZARD MAIL ROUTINE.** CLC =C'CNSL', EIBTRMID ARE WE RUNNING FROM CNSL. **BER RB YES-RETURN TO CALLER. \* HERE WE CHECK TO SEE IF THE ABENDING PROGRAM WAS RUNNING IN A PART- \* TICULAR CICS, IN THIS CASE CICSPRD1 AND CICSPRD3 (AORS) AND IF NOT \* WE BYPASS THE SENDING OF A WIZMAIL MESSAGE. CHANGE THE FOLLOWING CODE \* TO YOUR OWN APPLIDS.** \* CLC = C'CICSTEST', APPL1 ARE WE RUNNING IN CICSTEST. \* BE WIZM3 YES-BRANCH TO WIZM3. CLC = C'CICSPRD1', APPL1 ARE WE RUNNING IN CICSPRD1. BE WIZM3 YES-BRANCH TO WIZM3. \* CLC =C'CICSPRD2',APPL1 ARE WE RUNNING IN CICSPRD2. \* BER RB YES-RETURN TO CALLER. **\* BE WIZM3 YES-BRANCH TO WIZM3. ===** CLC = C'CICSPRD3', APPL1 ARE WE RUNNING IN CICSPRD3. **BNER RB NO-RETURN TO CALLER.** 

**\* HERE WE CHECK FOR CERTAIN ABEND CODES, TRANSACTION IDS AND PROGRAMS**

**\* THAT WE DO NOT WANT TO SEND A WIZMAIL MESSAGE.**

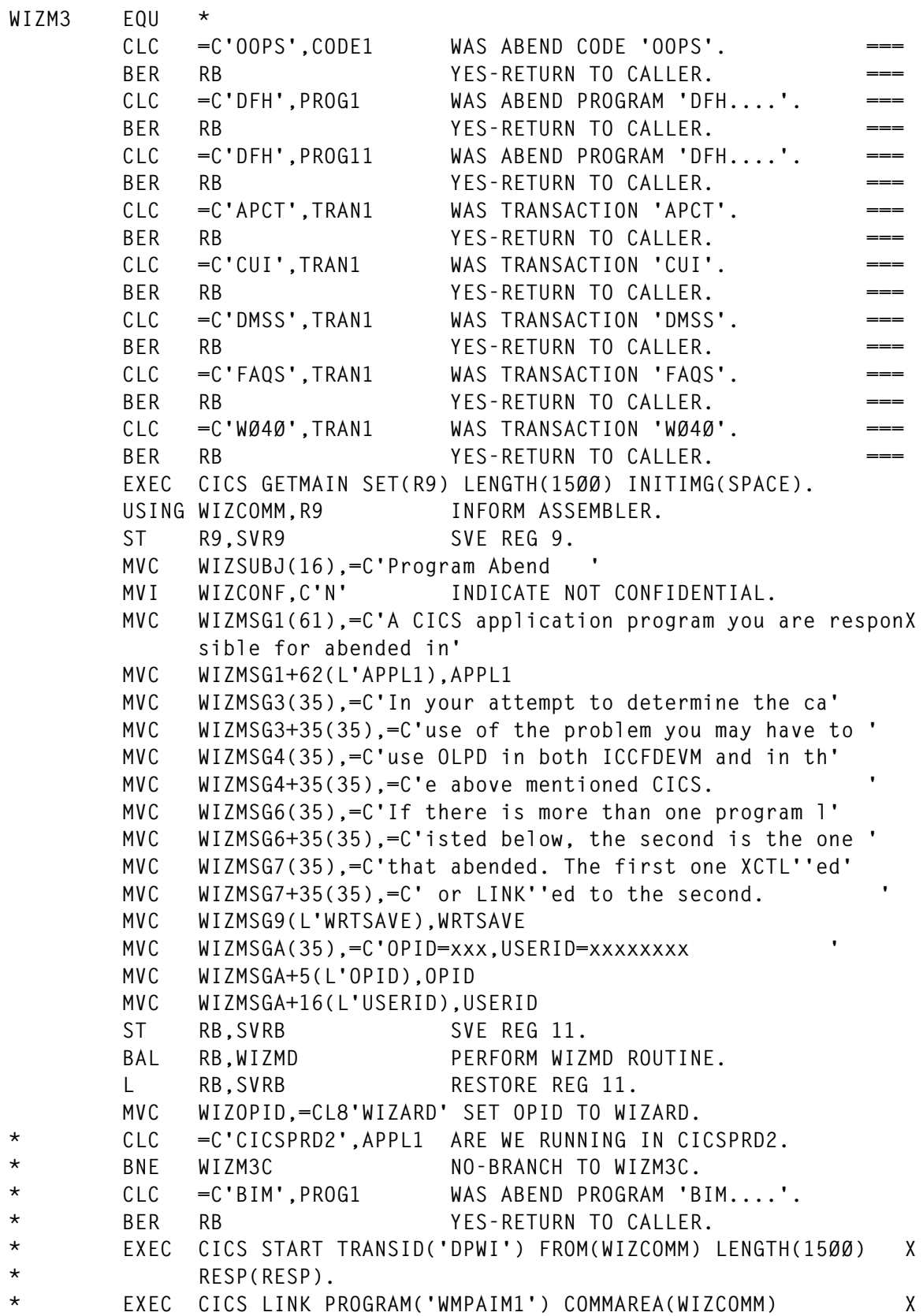

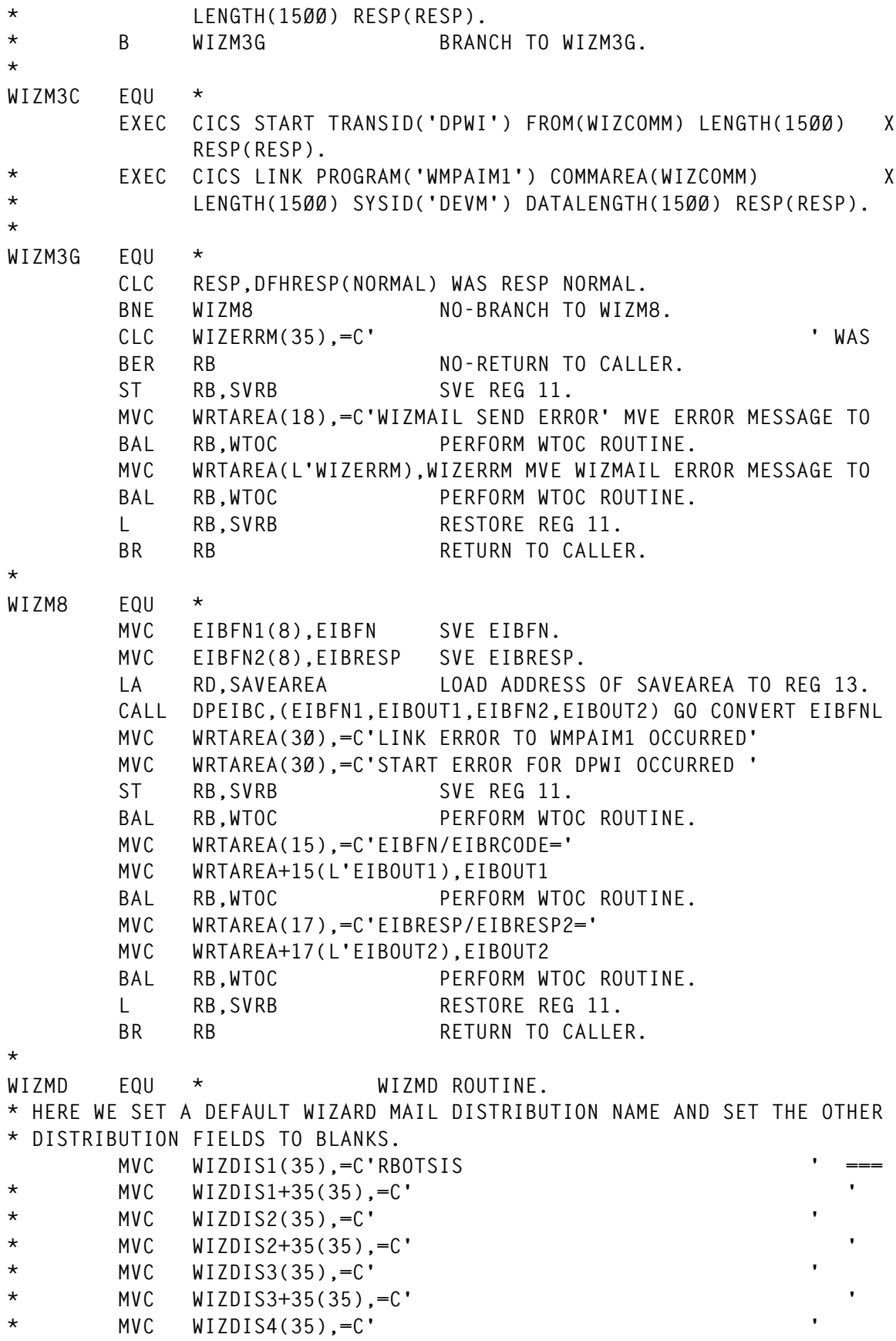

**\* MVC WIZDIS4+35(35),=C' ' \* HERE WE CHECK IF THE ABENDING PROGRAM WAS RUNNING IN CICSPRD3 OR IF \* THE ABENDING PROGRAMS TRANSACTION ID BEGINS WITH 'DP' . IF SO WE EXIT \* AS THERE IS NO NEED TO LOOK ANY FURTHER BECAUSE WE HAVE COMPLETED \* SETTING UP THE WIZARD MAIL FIELDS.** CLC = C'CICSPRD3', APPL1 ARE WE RUNNING IN CICSPRD3. **BER RB YES-RETURN TO CALLER.** CLC = C'DP', TRAN1 IS THIS ANY 'DP' TRANSACTION. **BER RB YES-RETURN TO CALLER.** CLC =C'CICSPRD2',APPL1 ARE WE RUNNING IN CICSPRD2. \* BNE WIZMD1 NO-BRANCH TO WIZMD1. \* MVC WIZDIS1(35),=C'KHOFFMAN BR RB RETURN TO CALLER. **\* HERE WE LOOK FOR THREE (3) TRANSACTION IDS AND IF ONE OF THE THREE \* (3) WE BYPASS LOOKING FOR THEM IN THE TABLE. IF WE DON'T FIND THEM WE \* CONTINUE. WIZMD1 EQU \*** CLC =C'MENU', TRAN1 IS THIS 'MENU' TRANSACTION. BE WIZMD1A YES-BRANCH TO WIZMD1A. CLC = C'JSNT', TRAN1 IS THIS 'JSNT' TRANSACTION. BE WIZMD1A YES-BRANCH TO WIZMD1A. CLC = C'NTST', TRAN1 IS THIS 'NTST' TRANSACTION. BNE WIZMD1C NO-BRANCH TO WIZMD1C. **\* WIZMD1A EQU \*** MVC WIZDIS1(35).=C'KHOFFMAN BR RB RETURN TO CALLER. **\* HERE WE LOOK FOR ONE OTHER TRANSACTION ID BEFORE LOOKING IN THE \* TABLE. WIZMD1C EQU \*** CLC =C'E9', TRAN1 IS THIS ANY 'E9' TRANSACTION. BNE WIZMD1F NO-BRANCH TO WIZMD1F. MVC WIZDIS1(35).=C'GNICHOLAS BR RB RETURN TO CALLER. **\* WIZMD1F EQU \*** LA RE, TABLE LOAD ADDRESS OF TABLE TO REG 14. **\* HERE WE LOOK UP THE TRANSACTION ID AGAINST THE TABLE. IF WE FIND A \* MATCH WE MOVE THE DISTRIBUTION NAME SO WE CAN SEND THE WIZARD MAIL \* MESSAGE TO THE RESPONSIBLE PERSON. IF WE DO NOT FIND A MATCH THE \* WIZARD MAIL WILL BE SENT TO A DEFAULT PERSON (IE RBOTSIS). WIZMD1I EQU \* CLC Ø(2,RE),TRAN1 DO WE HAVE A MATCH. BE WIZMD9 YES-BRANCH TO WIZMD9. LA RE,L'TABLE(RE) INCREMENT TO NEXT TABLE POSITION. CLI Ø(RE),X'FF' ARE WE AT THE OF THE TABLE. BER RB YES-RETURN TO CALLER.** B WIZMD1I BRANCH TO WIZMD1I. **\* WIZMD9 EQU \***

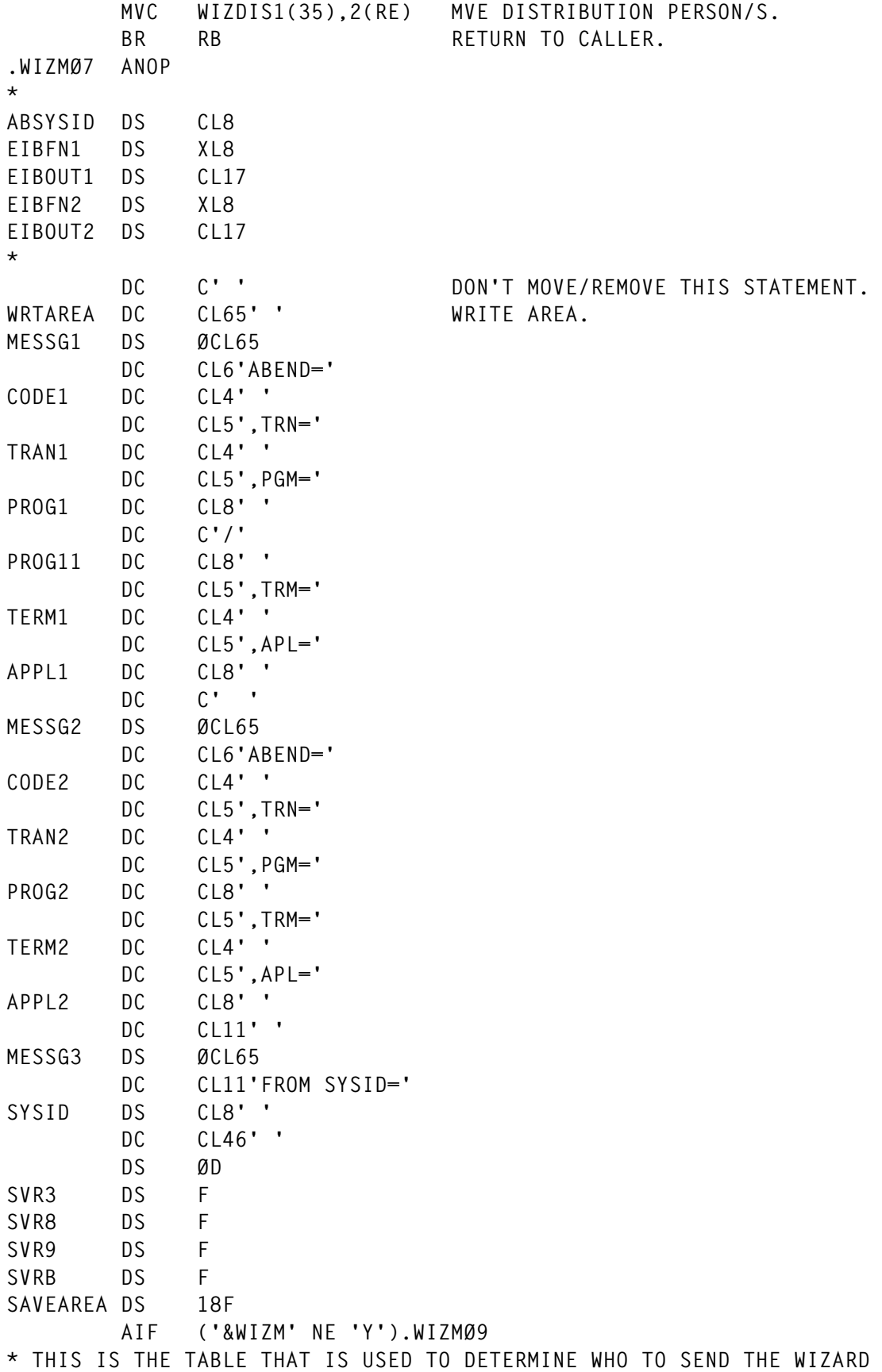

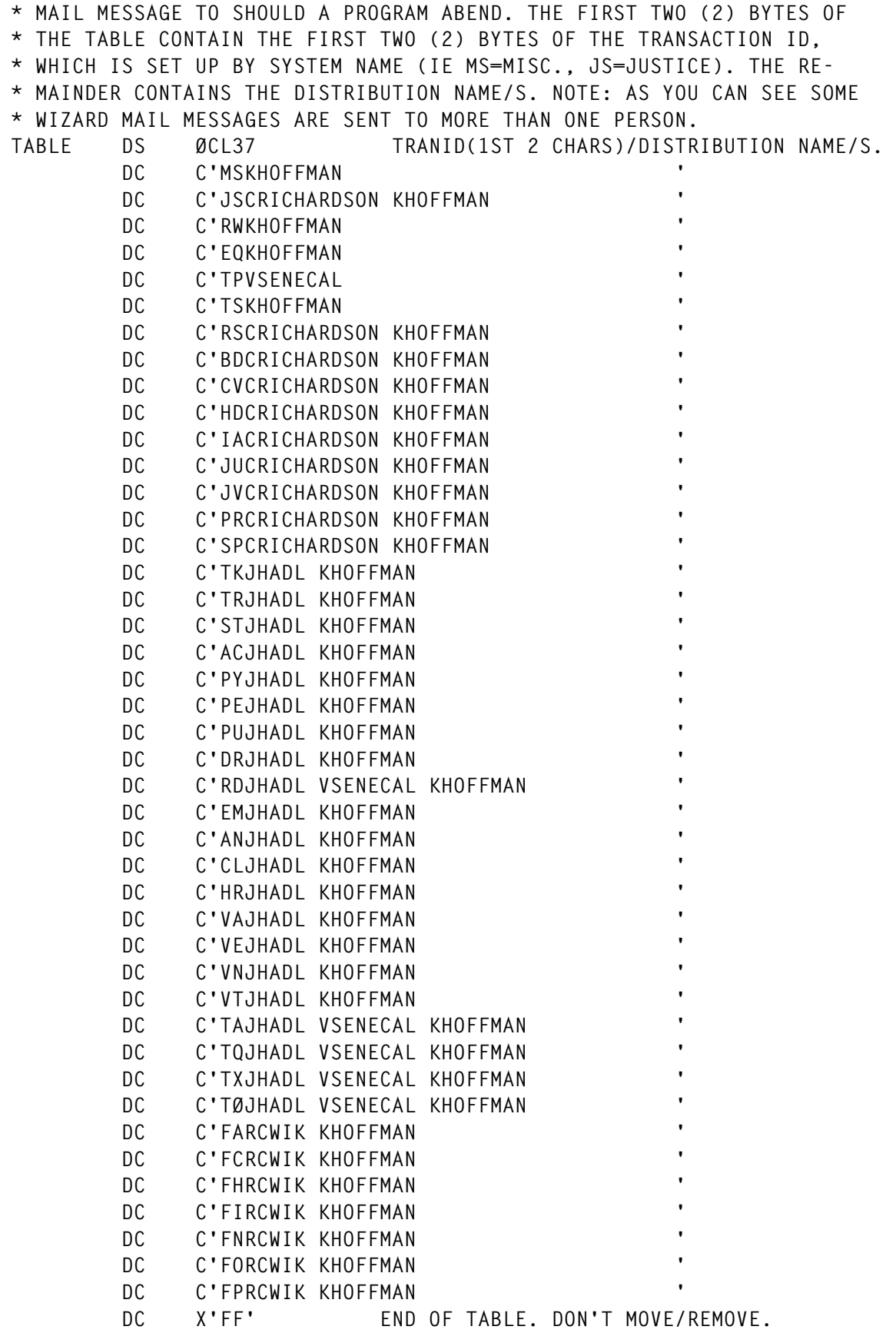

**.WIZMØ9 ANOP \*** DS ØD ALIGN ON DOUBLE WORD BOUNDARY. **\* DC C'ONE?' ONE DS CL4 DC C'TWO?' TWO DS CL4 DC C'UTCA' SVUTCA DS CL252 DC C'STCA' SVSTCA DS CL252 DC C'PCTA' SVPCTA DS CL252 DC C'XCAPCACB' XCAPCACB DS CL252 \* LTORG \* END DFHPEP /\* CLOSE SYSPCH,FED // IF \$RC > 13 THEN // GOTO SKIPØ // DLBL IJSYSIN,'DP.SYSPCH.FILE.CPU—.==' // EXTENT SYSIPT,DOSRES ASSGN SYSIPT,DISK,VOL=DOSRES,SHR \* \$\$ SLI ICCF=(DPVLBL),LIB=(Ø2) // OPTION CATAL,LIST PHASE DFHPEP,\* INCLUDE DFHEAI // EXEC ASMA9Ø,SIZE=(ASMA9Ø,512K),PARM='SIZE(MAX-2ØØK,ABOVE),EXIT(LIBEXX IT(EDECKXIT))' /\* EXEC ASMA9Ø,SIZE=(ASMA9Ø,64K),PARM='SIZE(MAX-2ØØK,ABOVE)' CLOSE SYSIPT,READER // IF \$RC > 4 THEN // GOTO SKIP1 // GOTO SKIP3 ???????? // EXEC LNKEDT,SIZE=256K,PARM='AMODE=31,RMODE=ANY' // EXEC DPCOMD,SIZE=DPCOMD,PARM='1YICF 1ØDFHPEP,DES=TEST,O="DPCOMD",X X=N,D=D' DPCOMD // IF MACHINE=PROD THEN // GOTO PROD5Ø // EXEC JCLBCICS ./ ID J=ICCFCICS CEMT S PROG(DFHPEP) NEW ENA /\* // EXEC JCLBCICS ./ ID J=CICSTEST CEMT S PROG(DFHPEP) NEW ENA**

```
/*
// GOTO SKIP3
/. PROD5Ø
// IF MACHINE=TEST THEN
// GOTO SKIP3
// EXEC JCLBCICS
./ ID J=ICCFDEVM
 CEMT S PROG(DFHPEP) NEW ENA
/*
// EXEC JCLBCICS
./ ID J=CICSPRD1
 CEMT S PROG(DFHPEP) NEW ENA
/*
// EXEC JCLBCICS
./ ID J=CICSPRD3
 CEMT S PROG(DFHPEP) NEW ENA
/*
// GOTO SKIP3
/. SKIPØ
* COMMAND LEVEL INTERPRETER RC > 13, ASSEMBLY OF DFHPEP ABORTED.
// GOTO SKIP3
/. SKIP1
* RETURN CODE > 4, PHASE DFHPEP NOT CATALOGUED.
/. SKIP3
// EXEC DYNUTIL,SIZE=256K
   DELETE 'DP.SYSPCH.FILE.CPU—.==' VOL=DOSRES
/*
// GOTO SKIP99
/. PROD9Ø
// IF MACHINE=TEST THEN
// GOTO SKIP99
// EXEC DYNUTIL,SIZE=256K *
   DELETE 'DV.SYSPCH.FILE.CPU—.==' VOL=DOSRES
/*
// GOTO SKIP99
/. SKIP98
/. JUNK99
* EXECUTION BEING DONE ON INVALID CPU-JOB TERMINATED.
/. SKIP99
/&
* $$ EOJ
```
*Editor's note: this article will be concluded next month.*

*Robert Botsis Senior Systems Programmer (USA)* © Xephon 1999

#### <span id="page-38-0"></span>**Displaying CPU usage by TCB – part 2**

*This month we conclude the article that displays CPU usage by TCB in a CICS region.*

```
 PROC-PF6.
      * SWAP BETWEEN DELTA/TOTAL MODES
           IF SW-MODE = 'T'
            MOVE 'F6-MODE-T' TO TCBPFØ6O
            MOVE 'MODE : DELTA CPU TIME' TO TCBMESSO
            MOVE 'D' TO SW-MODE
           ELSE
            MOVE 'F6-MODE-D' TO TCBPFØ6O
            MOVE 'MODE : TOTAL CPU TIME' TO TCBMESSO
            MOVE 'T' TO SW-MODE
           END-IF
 *
 .
       PROC-PF8.
           IF CNTR > ASCB-NUM
            MOVE 1 TO CNTR
           END-IF
           PERFORM FILL-SCREEN
 .
       PROC-PF7.
           MOVE CNTS TO CNTR
           SUBTRACT 15 FROM CNTR
           IF CNTR < 1
            MOVE 1 TO CNTR
      * ADD ASCB-NUM TO CNTR
            IF CNTR < 1
             MOVE 1 TO CNTR
            END-IF
           END-IF
           PERFORM FILL-SCREEN
 .
 *———————————————————————————————————
      * WE CHECK FOR A SORT/NOSORT COMMAND
 *———————————————————————————————————
 *
       PROC-ENTER.
           MOVE CNTS TO CNTR
           IF TCBCOMMI = SPACES OR
              TCBCOMMI = LOW-VALUES
            PERFORM ACCESS-CALTAB
            IF CNTR < 1
             MOVE 1 TO CNTR
            END-IF
```

```
 ELSE
             IF TCBCOMMI(Ø1:Ø4) = 'SORT'
              IF TCBCOMMI(Ø6:Ø4) = 'PROG'
               MOVE 'PROGRAM' TO SORT-FLD
               MOVE SPACES TO TCBCOMMI
              ELSE
               IF TCBCOMMI(Ø6:Ø4) = 'ADDR'
                MOVE 'ADDRESS' TO SORT-FLD
                MOVE SPACES TO TCBCOMMI
               ELSE
                IF TCBCOMMI(Ø6:Ø3) = 'CPU'
                 MOVE 'CPUTIME' TO SORT-FLD
                 MOVE SPACES TO TCBCOMMI
                ELSE
                 MOVE 'INVALID SORT FIELD' TO TCBMESSO
                END-IF
               END-IF
              END-IF
              PERFORM SORT-TABLE
             ELSE
              IF TCBCOMMI(Ø1:Ø6) = 'NOSORT'
               MOVE SPACES TO SORT-FLD
               MOVE SPACES TO TCBCOMMI
               PERFORM ACCESS-CALTAB
              END-IF
             END-IF
            END-IF
            PERFORM FILL-SCREEN
<b>1 ... ...
 *
       * 1ST START OF TRAN
        STARTIT.
 *
            EXEC CICS
                SEND CONTROL
                FREEKB
                ERASE
            END-EXEC
 *
            MOVE 'CPUTIME' TO SORT-FLD
            MOVE LOW-VALUES TO IPPDTCBI
            MOVE 'CPU USAGE BY TCB FOR THIS CICS REGION' TO TCBTIT1O
            MOVE 'IPPCDTCB' TO TCBPROGO
            MOVE 'IPPDTCB' TO TCBMAPNO
            MOVE EIBTRMID TO TCBTERMO
       *
            EXEC CICS ASSIGN NETNAME(TCBNETNO)
                              USERID(TCBUSERO)
                              APPLID(TCBAPPLO)
            END-EXEC
       *
            MOVE 'F3-END' TO TCBPFØ3O
```

```
 *
            MOVE 'F6-MODE-D' TO TCBPFØ6O
 *
            MOVE 'F5-DISP-E' TO TCBPFØ5O
 *
            MOVE 1 TO CNTR
 *
            IF TCBMESSO = SPACES OR
               TCBMESSO = LOW-VALUES
             PERFORM ACCESS-GTCB
            PERFORM FILL-SCREEN
            END-IF
<b>1 ... ...
 *
       ACCESS-GTCB.
 *
            MOVE ASCB-REC-NEW TO ASCB-REC-OLD
            MOVE TCBA-REC-NEW TO TCBA-REC-OLD
            MOVE LOW-VALUES TO ASCB-REC-NEW
            MOVE 256 TO ASCB-MAX-NEW
            MOVE LOW-VALUES TO TCBA-REC-NEW
            CALL IPPCGTCB USING ASCB-REC-NEW TCBA-REC-NEW.
            IF SW-MODE = 'T'
            MOVE ASCB-REC-NEW TO ASCB-REC
            MOVE TCBA-REC-NEW TO TCBA-REC
            ELSE
             MOVE ASCB-REC-NEW TO ASCB-REC
             SUBTRACT ASCB-TCB-OLD FROM ASCB-TCB-NEW GIVING ASCB-TCB
             SUBTRACT ASCB-SRB-OLD FROM ASCB-SRB-NEW GIVING ASCB-SRB
             SUBTRACT ASCB-SUM-OLD FROM ASCB-SUM-NEW GIVING ASCB-SUM
             SUBTRACT ASCB-TIM-OLD FROM ASCB-TIM-NEW GIVING ASCB-TIM
             MOVE TCBA-REC-NEW TO TCBA-REC
             PERFORM VARYING CNT FROM 1 BY 1 UNTIL CNT > ASCB-NUM-NEW
              SUBTRACT TCB-CPUT-OLD(CNT) FROM TCB-CPUT-NEW(CNT) GIVING
                       TCB-CPUT(CNT)
            END-PERFORM
            END-IF
            IF RETURN-CODE = 4
            MOVE '# OF TCBS EXCEEDS TABLE SIZE' TO TCBMESSO
            ELSE
             IF RETURN-CODE = 8
              MOVE 'SOMETHING BAD HAPPENED' TO TCBMESSO
             END-IF
            END-IF
            IF SORT-FLD NOT = SPACES
            PERFORM SORT-TABLE
            END-IF
<b>1 ... ...
 *
       FILL-SCREEN.
 *
```

```
 EXEC CICS ASKTIME ABSTIME(ABSTIME)
 END-EXEC
 EXEC CICS FORMATTIME ABSTIME(ABSTIME)
           TIME(TCBTIMEO) TIMESEP(':')
           DDMMYYYY(TCBDATEO) DATESEP('/')
 END-EXEC
 MOVE 'ASCB-TCB/SRB:' TO TCBACTIO(Ø1:13)
 MOVE ASCB-TCB TO CPU-WORK
 MOVE CPU-WORK TO TCBACTIO(14:1Ø)
 MOVE '/' TO TCBACTIO(24:Ø1)
 MOVE ASCB-SRB TO CPU-WORK
 MOVE CPU-WORK(3:8) TO TCBACTIO(25:8)
 MOVE ' SUM:' TO TCBACTIO(33:Ø5)
 MOVE ASCB-SUM TO CPU-WORK
 MOVE CPU-WORK TO TCBACTIO(38:1Ø)
 IF SW-MODE = 'T'
 IF SW-DISP = 'C'
  MOVE 'TOTAL CPU BY TCB PER TOTAL CPU USED' TO TCBTIT1O
  ELSE
  MOVE 'TOTAL CPU BY TCB PER ELAPSED TIME' TO TCBTIT1O
 END-IF
 ELSE
  IF SW-DISP = 'C'
  MOVE 'DELTA CPU BY TCB PER TOTAL CPU USED' TO TCBTIT1O
  ELSE
  MOVE 'DELTA CPU BY TCB PER ELAPSED TIME' TO TCBTIT1O
 END-IF
 END-IF
 MOVE 'FROM : ' TO TCBTIT2O(18:Ø7)
 MOVE CNTR TO TCBTIT2O(25:4)
 MOVE CNTR TO CNTS
IF CNTR = 1 MOVE SPACES TO TCBPFØ7O
 MOVE 'N' TO SW-PF7
 ELSE
 MOVE 'F7-BACKWARD' TO TCBPFØ7O
 MOVE 'Y' TO SW-PF7
 END-IF
 MOVE SPACES TO TCBROW1O TCBROW2O TCBROW3O TCBROW4O TCBROW5O
                TCBROW6O TCBROW7O TCBROW8O TCBROW9O TCBROWAO
                TCBROWBO TCBROWCO TCBROWDO TCBROWEO TCBROWFO
 IF CNTR NOT > ASCB-NUM
 PERFORM FILL-ROWS
  MOVE TCBROWS TO TCBROW1O
 MOVE TCBCOLR TO TCBROW1C
  ADD 1 TO CNTR
  IF CNTR NOT > ASCB-NUM
   PERFORM FILL-ROWS
   MOVE TCBROWS TO TCBROW2O
   MOVE TCBCOLR TO TCBROW2C
```
 **\***

 **ADD 1 TO CNTR IF CNTR NOT > ASCB-NUM PERFORM FILL-ROWS MOVE TCBROWS TO TCBROW3O MOVE TCBCOLR TO TCBROW3C ADD 1 TO CNTR IF CNTR NOT > ASCB-NUM PERFORM FILL-ROWS MOVE TCBROWS TO TCBROW4O MOVE TCBCOLR TO TCBROW4C ADD 1 TO CNTR IF CNTR NOT > ASCB-NUM PERFORM FILL-ROWS MOVE TCBROWS TO TCBROW5O MOVE TCBCOLR TO TCBROW5C ADD 1 TO CNTR IF CNTR NOT > ASCB-NUM PERFORM FILL-ROWS MOVE TCBROWS TO TCBROW6O MOVE TCBCOLR TO TCBROW6C ADD 1 TO CNTR IF CNTR NOT > ASCB-NUM PERFORM FILL-ROWS MOVE TCBROWS TO TCBROW7O MOVE TCBCOLR TO TCBROW7C ADD 1 TO CNTR IF CNTR NOT > ASCB-NUM PERFORM FILL-ROWS MOVE TCBROWS TO TCBROW8O MOVE TCBCOLR TO TCBROW8C ADD 1 TO CNTR IF CNTR NOT > ASCB-NUM PERFORM FILL-ROWS MOVE TCBROWS TO TCBROW9O MOVE TCBCOLR TO TCBROW9C ADD 1 TO CNTR IF CNTR NOT > ASCB-NUM PERFORM FILL-ROWS MOVE TCBROWS TO TCBROWAO MOVE TCBCOLR TO TCBROWAC ADD 1 TO CNTR IF CNTR NOT > ASCB-NUM PERFORM FILL-ROWS MOVE TCBROWS TO TCBROWBO MOVE TCBCOLR TO TCBROWBC ADD 1 TO CNTR IF CNTR NOT > ASCB-NUM PERFORM FILL-ROWS MOVE TCBROWS TO TCBROWCO MOVE TCBCOLR TO TCBROWCC ADD 1 TO CNTR**

```
 IF CNTR NOT > ASCB-NUM
                         PERFORM FILL-ROWS
                         MOVE TCBROWS TO TCBROWDO
                         MOVE TCBCOLR TO TCBROWDC
                         ADD 1 TO CNTR
                         IF CNTR NOT > ASCB-NUM
                          PERFORM FILL-ROWS
                          MOVE TCBROWS TO TCBROWEO
                          MOVE TCBCOLR TO TCBROWEC
                          ADD 1 TO CNTR
                          IF CNTR NOT > ASCB-NUM
                           PERFORM FILL-ROWS
                           MOVE TCBROWS TO TCBROWFO
                           MOVE TCBCOLR TO TCBROWFC
                           ADD 1 TO CNTR
                          END-IF
                         END-IF
                        END-IF
                       END-IF
                      END-IF
                     END-IF
                    END-IF
                   END-IF
                  END-IF
                 END-IF
                END-IF
               END-IF
              END-IF
             END-IF
            END-IF
 *
            MOVE 'TOTAL : ' TO TCBTIT2O(Ø1:Ø8)
            MOVE ASCB-NUM TO NUM-WORK
            MOVE NUM-WORK TO TCBTIT2O(Ø9:Ø4)
            SUBTRACT 1 FROM CNTR
            MOVE 'TO : ' TO TCBTIT2O(3Ø:Ø5)
            MOVE CNTR TO TCBTIT2O(35:4)
            ADD 1 TO CNTR
            IF CNTR > ASCB-NUM
             MOVE SPACES TO TCBPFØ8O
             MOVE 'N' TO SW-PF8
            ELSE
             MOVE 'F8-FORWARD' TO TCBPFØ8O
             MOVE 'Y' TO SW-PF8
            END-IF
 .
 *
       * FILL ROWS WITH DATA
 *
        FILL-ROWS.
            MOVE DFHGREEN TO TCBCOLR
```

```
 MOVE SPACES TO TCBROWS
            MOVE TCB-PROG(CNTR) TO TCBROWS(Ø1:Ø8)
            MOVE TCB-ADDR(CNTR) TO TCBROWS(1Ø:Ø8)
            MOVE TCB-CPUT(CNTR) TO CPU-WORK
            MOVE CPU-WORK TO TCBROWS(19:1Ø)
            IF TCB-FLG1(CNTR) = '*'
            MOVE DFHRED TO TCBCOLR
            ELSE
            IF TCB-FLG2(CNTR) = '*'
             MOVE DFHYELLO TO TCBCOLR
             END-IF
            END-IF
            MOVE '....+....+....+....+....+....+....+....+....+....+'
                 TO TCBROWS(3Ø:5Ø)
            IF SW-DISP = 'C'
      * ASCB-SUM IS IN MILLISECS, TCB-CPUT ALSO ... SO MULTIPLY BY 5Ø
             MULTIPLY TCB-CPUT(CNTR) BY 5Ø GIVING TCB-CPUTIME
             DIVIDE TCB-CPUTIME BY ASCB-SUM GIVING TCB-PCTU
            ELSE
      * ASCB-TIM IS IN 1ØØTHS, TCB-CPUT IN MSECS .. SO MULTIPLY BY 5
            MULTIPLY TCB-CPUT(CNTR) BY 5Ø GIVING TCB-CPUTIME
             DIVIDE TCB-CPUTIME BY ASCB-TIM GIVING TCB-PCTU
            END-IF
            MOVE '**************************************************'
                 TO TCBROWS(3Ø:TCB-PCTU)
<b>1 ... ...
 *
        SORT-TABLE.
 *
       * A PRETTY SIMPLE BUBBLE SORT
 *
            MOVE 'N' TO SWSORT
            PERFORM VARYING EXT-CNT FROM ASCB-NUM BY -1
                    UNTIL EXT-CNT NOT > 1 OR
                          SWSORT = 'Y'
             MOVE 'Y' TO SWSORT
             PERFORM VARYING INT-CNT FROM 1 BY 1
                     UNTIL INT-CNT NOT < EXT-CNT
              IF SORT-FLD = 'PROGRAM'
               IF TCB-PROG(INT-CNT) > TCB-PROG(INT-CNT + 1)
                MOVE TCBA-ROW(INT-CNT) TO TCBA-ROWS
                MOVE TCBA-ROW(INT-CNT + 1) TO TCBA-ROW(INT-CNT)
                MOVE TCBA-ROWS TO TCBA-ROW(INT-CNT + 1)
                MOVE 'N' TO SWSORT
              END-IF
              END-IF
              IF SORT-FLD = 'ADDRESS'
               IF TCB-ATCB(INT-CNT) > TCB-ATCB(INT-CNT + 1)
                MOVE TCBA-ROW(INT-CNT) TO TCBA-ROWS
                MOVE TCBA-ROW(INT-CNT + 1) TO TCBA-ROW(INT-CNT)
```

```
 MOVE TCBA-ROWS TO TCBA-ROW(INT-CNT + 1)
               MOVE 'N' TO SWSORT
              END-IF
              END-IF
              IF SORT-FLD = 'CPUTIME'
              IF TCB-CPUT(INT-CNT) < TCB-CPUT(INT-CNT + 1)
               MOVE TCBA-ROW(INT-CNT) TO TCBA-ROWS
               MOVE TCBA-ROW(INT-CNT + 1) TO TCBA-ROW(INT-CNT)
               MOVE TCBA-ROWS TO TCBA-ROW(INT-CNT + 1)
               MOVE 'N' TO SWSORT
              END-IF
             END-IF
            END-PERFORM
           END-PERFORM
<b>1 ... ...
 *
       RET-TO-CICS.
 *
           EXEC CICS SEND MAP('IPPDTCB') MAPSET('IPPDTCB')
           END-EXEC
           MOVE LOW-VALUES TO IPPDTCBI
           EXEC CICS RETURN TRANSID(EIBTRNID)
                 COMMAREA(COMMAREA)
                LENGTH(LENGTH OF COMMAREA)
           END-EXEC
<b>1 ... ...
      * STOP THE TRANSACTION
       ENDIT.
 *
           EXEC CICS
               SEND CONTROL
               FREEKB
               ERASE
           END-EXEC
           PERFORM DISPERR
 *
 .
      * END THE TRANSACTION
       DISPERR.
           EXEC CICS
               SEND TEXT
                FROM(TX-QUIT-TO-CICS)
               LENGTH(LENGTH OF TX-QUIT-TO-CICS)
               FREEKB
               ERASE
           END-EXEC
           EXEC CICS RETURN
           END-EXEC
```
 **.**

#### **CONCLUSION**

By using the DTCB transaction, we were able to see the amount of CPU consumed by one TCB in our CICS region in relation to the other TCBs in that same region, and explain where the CPU usage came from.

We also noticed that, in our case, CICS is not truly a 'single' TCB transaction processing system!

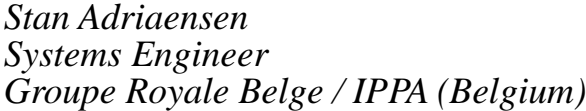

*Groupe Royale Belge / IPPA (Belgium)* © Xephon 1999

#### **High-values for CSP transactions**

There is no reserved word for 'high-values' in CSP programming.

When the CSP main application is calling a CICS program, the linkage record defined in the CSP additional record list maps the linkage section of the CICS called program.

If your CICS COBOL called program returns 'high-values' in the status field, you may code the following to examine it.

Define CSP working storage record for fields WHEX and WHEXFF as follows:

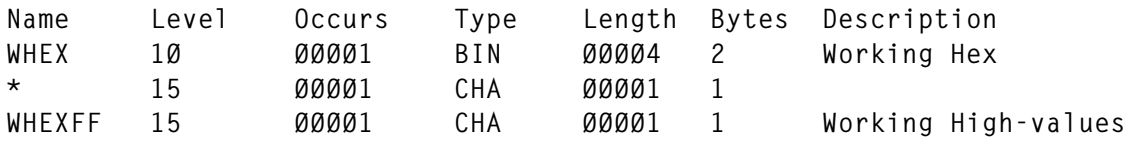

In the CSP Process:

**MOVE -1 TO WHEX**

Now, the redefined field WHEXFF contains high-values X'FF', which can be used for further processing in your application.

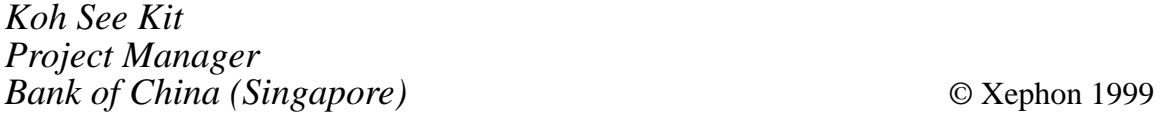

<span id="page-47-0"></span>Neon Systems has announced Affinities Server Version 2.7, which now supports CICS Transaction Server Version 1.3. Affinities Server helps deliver 24x7 parallel sysplex system performance and availability by removing affinity dependencies that can occur when moving CICS applications to a parallel sysplex environment. Version 2.7 is designed to allow users to take advantage of the parallel sysplex environment for CICS application processing using the latest release of CICS. It allows CICS/ESA applications to take advantage of the continuous availability, workload balancing, and lower cost of computing provided by parallel sysplex environments, without requiring application rewrites.

For further information contact:

Neon Systems, 14141 Southwest Freeway, Suite 6200, Sugar Land, TX 77478, USA. Tel: (281) 491 4200.

URL: http://www.neonsys.com.

\* \* \*

CICS users can benefit from Version 3.0 of Sybase's Enterprise Application Studio (EAStudio), an integrated set of application development and deployment products. Version 3.0 includes Enterprise Application Server 3.0 (EAServer), PowerJ 3.0, and PowerBuilder 7.0.

Specific EAStudio features in Version 3.0 include native PowerBuilder component support, automatic deployment of PowerBuilder and Java components to EAServer, and remote debugging of PowerBuilder and Java components.

There are EAServer Application Integrators for access to CICS and stored procedures, a PowerBuilder user interface, and Java2 support with PowerJ 3.0. There are also highavailability features for clustering and load balancing, plus support for the SSL security for all client types.

For further information contact: Sybase, 6475 Christie Avenue, Emeryville, CA 94608-9967, USA. Tel: (510) 922 3500. Sybase (UK), Sybase Court, Crown Lane, Maidenhead, Berks, SL6 8QX, UK. Tel: (01628) 597100. http://www.sybase.com.

\* \* \*

IBM has announced Version 3.1 of its CICS Transaction Server for OS/390. This client/ server software includes Java application and Java Virtual Machine support; objectoriented interface to CICS services for C++; support for OS/390 SSL; CORBA client support; CICS Web interface enhancements; CICS Transaction Gateway for OS/390; dynamic routing and load balancing of distributed program link and EXEC CICS START requests; CICSPlex System Manager enhancements; CICSPlex SM Web User interface; and resource definition online for CICS temporary storage.

For further information contact your local IBM representative.

\* \* \*

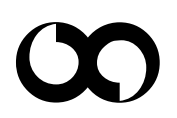

## x **xephon**